## Register your product and get support at www.philips.com/welcome

HTS3269

HTS3270

HTS3277

HTS3376

HTS3377

HTS3376W

HTS3377W

# **PHILIPS**

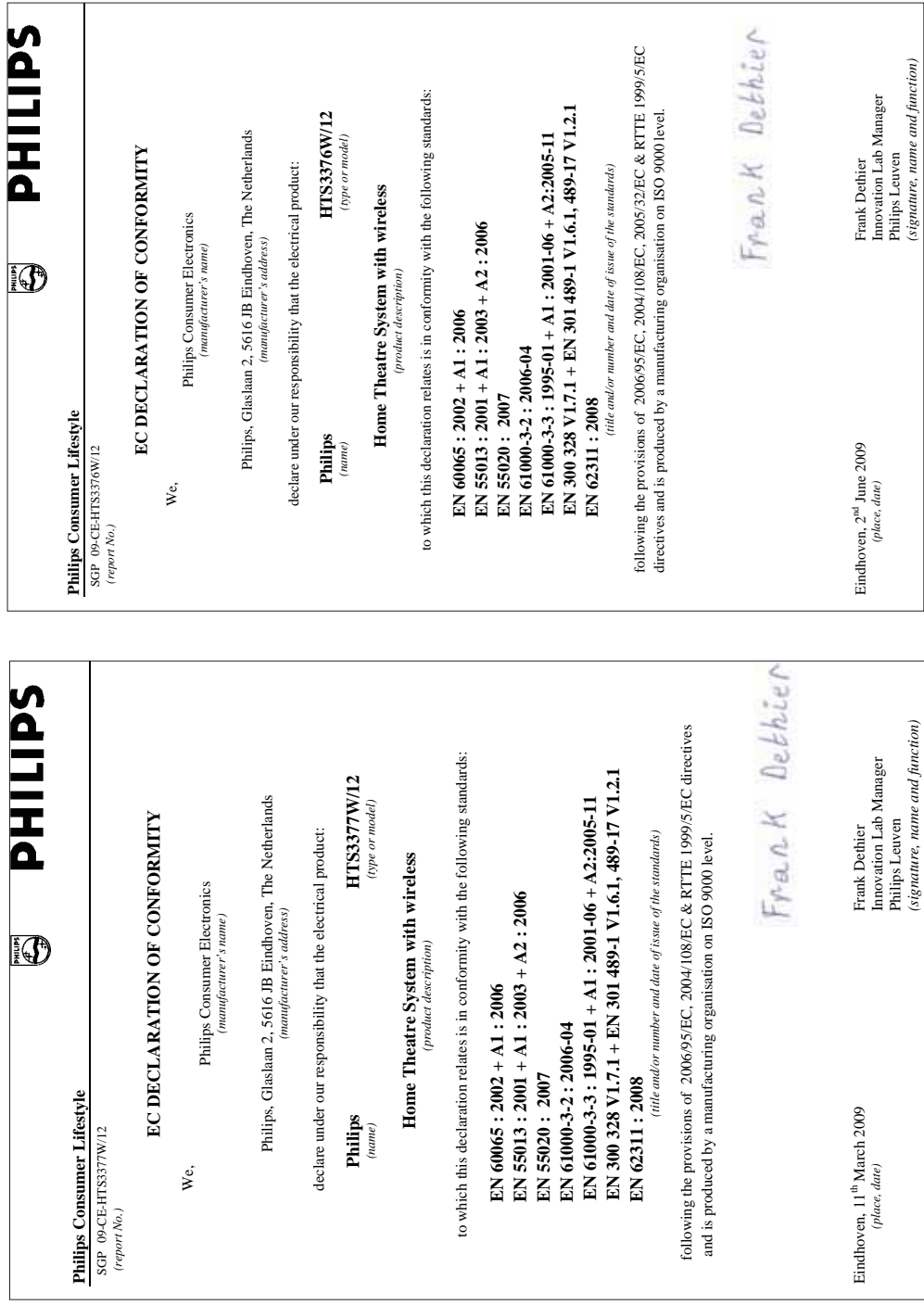

## Inhaltsangabe

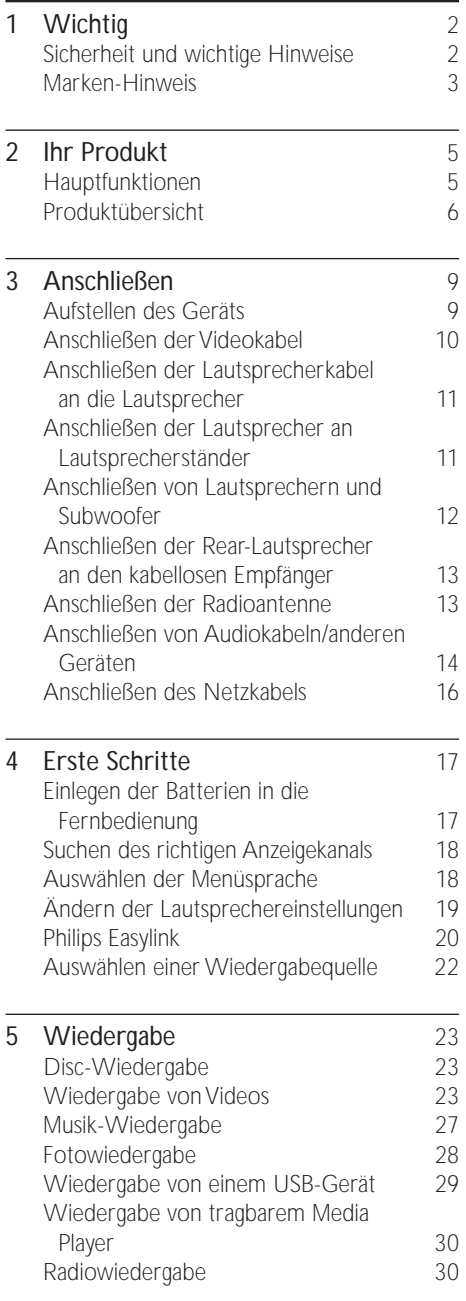

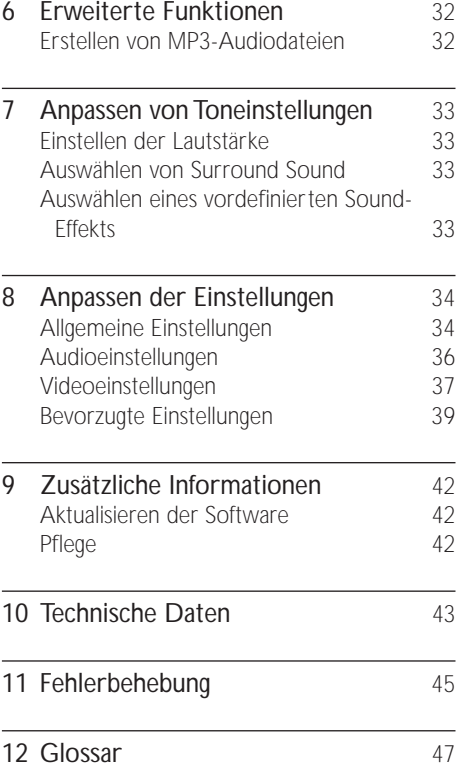

Deutsch

## 1 Wichtig

## Sicherheit und wichtige **Hinweise**

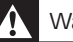

## **Warnung**

- Risiko der Überhitzung! Stellen Sie das Gerät nicht in einem geschlossenen Bereich auf. Das Gerät benötigt an allen Seiten einen Lüftungsabstand von mindestens 10 cm. Stellen Sie sicher, dass keine Vorhänge und anderen Gegenstände die Lüftungsschlitze des Geräts abdecken.
- Platzieren Sie das Gerät, die Fernbedienung oder die Batterien niemals in der Nähe von offenem Feuer oder heißen Oberflächen. Setzen Sie das Gerät, die Fernbedienung und die Batterien auch niemals direktem Sonnenlicht aus.
- Verwenden Sie dieses Gerät nur im Innenbereich. Halten Sie dieses Gerät von Wasser und mit Flüssigkeiten gefüllten Behältnissen fern, und setzen Sie es keiner Feuchtigkeit aus.
- Stellen Sie dieses Gerät niemals auf andere elektrische Geräte.
- Halten Sie sich bei einem Gewitter von diesem Gerät fern.
- Wenn der Netzstecker bzw. Gerätestecker als Trennvorrichtung verwendet wird, muss die Trennvorrichtung frei zugänglich bleiben.
- Sichtbare und unsichtbare Laserstrahlung im geöffneten Zustand. Setzen Sie sich möglichst keinen Strahlen aus.

# $\epsilon$

Dieses Produkt entspricht den grundlegenden Anforderungen und sonstigen relevanten Bestimmungen der Richtlinien 2006/95/EC (Niederspannung) und 2004/108/EC (EMV).

Hiermit erklärt Philips Consumer Lifestyle, dass dieses Home Entertainment-System HTS3377W, HTS3376W (CE 0560) die notwendigen Anforderungen und die anderen relevanten Bestimmungen der Richtlinie 1999/5/EC erfüllt.

## Copyright-Hinweis

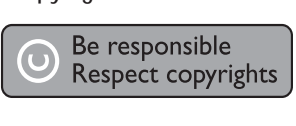

Dieses Produkt nutzt eine Kopierschutztechnologie, die durch bestimmte US-Patente sowie durch andere urheberrechtliche Gesetze geschützt ist. Rechteinhaber sind die Macrovision Corporation und andere Lizenzinhaber. Die Verwendung dieser Kopierschutztechnologie muss durch die Macrovision Corporation autorisiert sein und ist nur für den Privatgebrauch sowie für andere begrenzte Verwendungszwecke gestattet, soweit nicht anderweitig durch die Macrovision Corporation autorisiert. Rückentwicklung (Reverse Engineering) und das Auseinanderbauen sind nicht zulässig.

## Copyright in Großbritannien

Für Aufnahme und Wiedergabe ist ggf. eine Genehmigung notwendig. Weitere Informationen finden Sie im Copyright Act 1956 und in den Performers' Protection Acts 1958 bis 1972.

## Netzsicherung (nur Großbritannien)

Dieses Gerät ist mit einem geprüften Kunststoffnetzstecker ausgestattet. Sollte es erforderlich werden, die Netzsicherung auszuwechseln, muss diese durch eine Sicherung mit denselben Werten ersetzt werden, wie sie auf dem Stecker angegeben sind (z. B. 10 A).

1 Entfernen Sie die Sicherungsabdeckung und die Sicherung.

- 2 Die Ersatzsicherung muss BS 1362 entsprechen und das ASTA-Prüfzeichen tragen. Sollte die Sicherung verlorengehen, wenden Sie sich an Ihren Händler, um den richtigen Typ zu ermitteln.
- 3 Setzen Sie die Sicherungsabdeckung wieder auf.

#### Hinweis

• Um die Kompatibilität mit der EMV-Direktive (2004/108/EC) aufrechtzuerhalten, darf der Netzstecker nicht vom Netzkabel entfernt werden.

## Entsorgung von Altgeräten und Batterien

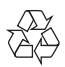

Ihr Gerät wurde unter Verwendung hochwertiger Materialien und Komponenten entwickelt und hergestellt, die recycelt und wiederverwendet werden können.

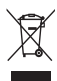

Befindet sich dieses Symbol (durchgestrichene Abfalltonne auf Rädern) auf dem Gerät, bedeutet dies, dass für dieses Gerät die Europäische Richtlinie 2002/96/EG gilt. Informieren Sie sich über die örtlichen Bestimmungen zur getrennten Sammlung elektrischer und elektronischer Geräte. Richten Sie sich nach den örtlichen Bestimmungen und entsorgen Sie Altgeräte nicht über Ihren Hausmüll.

Durch die korrekte Entsorgung Ihrer Altgeräte werden Umwelt und Menschen vor möglichen negativen Folgen geschützt.

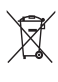

Ihr Produkt enthält Batterien, die der Europäischen Richtlinie 2006/66/EG unterliegen. Diese dürfen nicht mit dem normalen Hausmüll entsorgt werden. Bitte informieren Sie sich über die örtlichen Bestimmungen zur gesonderten Entsorgung von Batterien, da durch die korrekte Entsorgung Umwelt und Menschen vor möglichen negativen Folgen geschützt werden.

## Marken-Hinweis

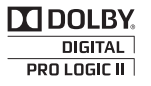

Hergestellt unter der Lizenz von Dolby Laboratories. Dolby, Pro Logic und das Doppel-D-Symbol sind Marken von Dolby Laboratories.

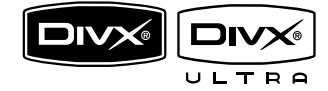

DivX®, DivX® Ultra Certified und zugehörige Logos sind Marken von DivX®, Inc. und werden unter Lizenz verwendet. Offizielles DivX® Ultra Certified-Produkt. Spielt alle Versionen von DivX®-Video (einschließlich DivX® 6) mit einer verbesserten Wiedergabe von DivX®- Mediendateien und DivX®-Medienformat. Gibt DivX®-Videos mit Menüs, Untertiteln und Audiotiteln wieder.

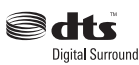

Hergestellt unter der Lizenz der Patente 5.451.942, 5.956.674, 5.974.380, 5.978.762 und 6.487.535 sowie anderen US-amerikanischen und weltweiten erteilten und ausstehenden Patenten. DTS und DTS Digital Surround sind eingetragene Marken. Die DTS-Logos und das Symbol sind Marken von DTS, Inc. © 1996– 2008 DTS, Inc. Alle Rechte vorbehalten.

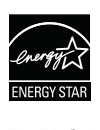

ENERGY STAR und das ENERGY STAR-Kennzeichen sind eingetragene US- Marken.

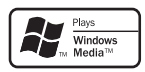

Windows Media und das Windows-Logo sind Marken oder eingetragene Marken der Microsoft Corporation in den USA und/oder anderen Ländern.

## HƏMI

HDMI und das HDMI-Logo sowie High-Definition Multimedia Interface sind Marken oder eingetragene Marken der HDMI Licensing LLC.

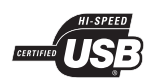

Die USB-IF-Logos sind Marken von Universal Serial Bus Implementers Forum, Inc.

Hinweis

• Dieses Gerät wurde getestet und erfüllt die Bestimmungen für Digitalgeräte der Klasse B gemäß Abschnitt 15 der FCC-Vorschriften. Diese Bestimmungen sehen einen angemessenen Schutz vor Störungen und Interferenzen bei der Installation in Wohnanlagen vor. Dieses Gerät erzeugt und nutzt Hochfrequenzenergie und kann solche abstrahlen. Wenn es nicht vorschriftsmäßig installiert und verwendet wird, kann es Störungen des Radio- und Fernsehempfangs verursachen. Es kann jedoch nicht ausgeschlossen werden, dass bei einer bestimmten Installation Störungen auftreten.

Wenn dieses Gerät Störungen beim Radiooder Fernsehempfang verursacht, was durch Ein- und Ausschalten des Gerätes festgestellt werden kann, können Sie versuchen, diese Störungen durch eine oder mehrere der folgenden Maßnahmen zu beheben:

- Richten Sie die Empfangsantenne neu aus, oder verändern Sie ihre Position.
- Vergrößern Sie den Abstand zwischen dem Gerät und dem Empfänger.
- Schließen Sie das Gerät und den Empfänger an zwei unterschiedliche Stromkreise an.
- Wenden Sie sich an Ihren Händler oder einen erfahrenen Radio- und Fernsehtechniker.

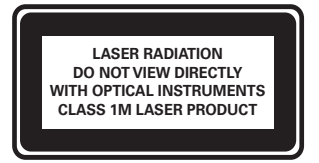

## 2 Ihr Produkt

Herzlichen Glückwunsch zu Ihrem Kauf und willkommen bei Philips! Um das Kundendienstangebot von Philips vollständig nutzen zu können, sollten Sie Ihr Produkt unter www.philips.com/welcome registrieren.

## Hauptfunktionen

### Video Upscaling bis zu 1080p

Erleben Sie Discs in der höchsten für Ihr High Definition-Fernsehgerät (HDTV) verfügbaren Bildqualität. Dieses Produkt bietet vollständige High-Definition-Videowiedergabe bis zu einer Auflösung von 1080p. Durch die exakten Details und die hohe Bildschärfe kommen Sie in den Genuss des ultimativen Fernsehvergnügens.

## Philips Easylink

Dieses Gerät unterstützt Philips EasyLink, das das HDMI CEC-Protokoll verwendet. EasyLink-fähige Geräte, die mittels HDMI-Anschlüsse verbunden sind, können mit einer einzigen Fernbedienung gesteuert werden.

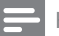

#### Hinweis

• Philips kann eine vollständige Kompatibilität mit allen HDMI CEC-kompatiblen Geräten nicht garantieren.

### Unkomprimierter Mehrkanal-Surround-Sound

Dieses Home Entertainment-System unterstützt 5.1-Mehrkanalaudio ohne Komprimierung für einen wirklichkeitsgetreuen Sound, der Sie mitten ins Geschehen versetzt.

## Hochgeschwindigkeitsanschluss USB 2.0 und MP3-Anschluss

Schließen Sie Ihr USB-Gerät einfach an die USB-Buchse an, um Ihre MP3-/WMA-/JPEG-/ DivX-Dateien wiederzugeben, oder verbinden Sie Ihren tragbaren Media-Player mit der Buchse MP3 LINK, um Musikwiedergabe in höchster Klangqualität zu genießen.

## Synchronisieren der Audiowiedergabe mit der Videowiedergabe

Falls die Videosignale, die direkt an das Fernsehgerät übertragen werden, langsamer sind als die Audiodatenströme, können Sie die Audiowiedergabe verzögern und so die Audio- und Videowiedergabe synchronisieren.

## Erstellen von MP3-Dateien

Konvertieren Sie Ihre auf einer Audio-CD enthaltenen Lieblingstitel ins MP3-Format. Die erstellten MP3-Dateien werden auf Ihrem USB-Gerät gespeichert.

#### Vollbild

Damit können Sie Ihre Filme auf jedem Fernsehgerät im Vollbildmodus anzeigen.

## Regional-Codes

Sie können Discs mit den folgenden Regional-Codes wiedergeben.

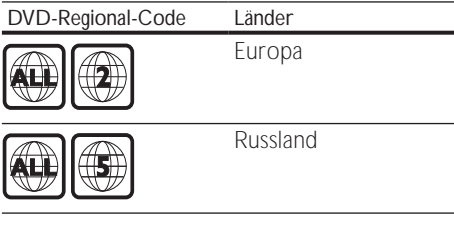

## Produktübersicht

## Hauptgerät

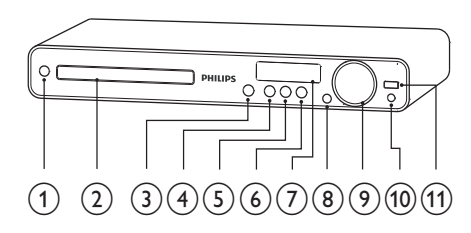

- $\bullet$  (Standby-Ein)
	- Einschalten des Home Entertainment-Systems oder Wechseln in den Standby-Modus
- **b** Disc-Fach
- c ( Öffnen/Schließen )
	- Öffnen oder Schließen des Disc-Fachs
- d  $\blacktriangleright$  II (Wiedergabe/Pause)
	- Start, Unterbrechen oder Fortsetzen der Wiedergabe
	- Im Radio-Modus: Automatische Einstellung von Sendern bei der Ersteinrichtung
- $\bullet$   $\blacksquare$  (Anhalten)
	- Stoppen der Wiedergabe
	- Löscht im Radiomodus den aktuell voreingestellten Radiosender.

## f SOURCE

• Wählt ein Medium zur Wiedergabe (Audio oder Video) vom angeschlossenen Gerät aus.

## g Anzeigefeld

- Anzeigen des aktuellen Status oder der Disc-Informationen
- **h** IR sensor
	- Empfängt Signale von der Fernbedienung. Zeigen Sie mit der Fernbedienung auf den IR-Sensor.
- i VOL
	- Lautstärke erhöhen oder verringern

## **j** MP3 LINK

• Anschluss eines tragbaren Audioplayers

## $k \Leftrightarrow$  (USB)

• Schließt ein USB-Gerät an.

## Fernbedienung

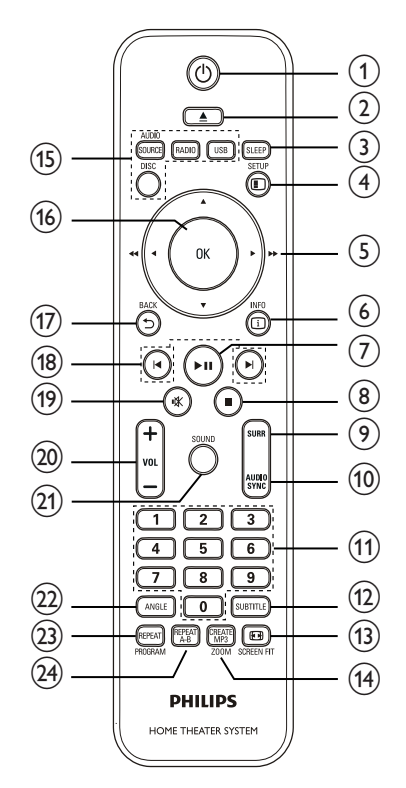

## $\bullet$  (Standby-Ein)

- Einschalten des Home Entertainment-Systems oder Wechseln in den Standby-Modus
- Wenn EasyLink aktiviert ist, halten Sie die Taste mindestens 3 Sekunden lang gedrückt, um alle HDMI-CECkompatiblen Geräte in den Standby-Modus zu versetzen.

# Deutsch

## **b**  $\triangle$  (Öffnen/Schließen)

• Öffnen oder Schließen des Disc-Fachs

### c SLEEP

• Bestimmt einen Zeitraum, nach dem das Home Entertainment-System automatisch in den Standby-Modus schaltet.

#### d **E**SETUP

• Einrichtungsmenü öffnen oder verlassen

#### e  $\triangle$   $\blacktriangleright$  (Navigationstasten)

- Durch die Menüs navigieren.
- Drücken Sie die Tasten nach links/ rechts für einen schnellen Rück- oder Vorwärtssuchlauf.
- Drücken Sie im Radio-Modus die Pfeiltaste nach oben/unten, um die Empfangsfrequenz einzustellen.
- Drücken Sie im Radio-Modus die Pfeiltaste nach links/rechts, um den automatischen Suchlauf zu starten.

## $f$   $\Box$  INFO

- Bei Discs: Informationen zum aktuellen Status oder zur Disc anzeigen
- Für Diashows: Miniaturansicht der Fotodateien anzeigen

#### $\Box \rightarrow \Box$  (Wiedergabe/Pause)

- Start, Unterbrechen oder Fortsetzen der Wiedergabe
- Im Radio-Modus: Automatische Einstellung von Sendern bei der **Ersteinrichtung**

## $\blacksquare$  (Anhalten)

- Stoppen der Wiedergabe
- Löscht im Radiomodus den aktuell voreingestellten Radiosender.

## **i** SURR (Surround Sound)

• Wechselt zwischen dem unterstützten Surround Sound und der Stereowiedergabe.

## j AUDIO SYNC

- Auswahl einer Audiosprache oder eines Fernsehsenders.
- Durch Gedrückthalten erhalten Sie Zugriff auf die Audio-Sync-Einstellungen, drücken Sie dann VOL +/-, um die Verzögerungszeit für die Audioausgabe einzustellen.

## k Zifferntasten

• Element zur Wiedergabe auswählen

### **I** SUBTITLE

• Auswahl einer Untertitelsprache für Video

### **m EXCREEN FIT**

• Anpassung des Bildformats an den Fernsehbildschirm.

## n CREATE MP3/700M

- Öffnen des Menüs zur MP3- Erstellung.
- Bild vergrößern oder verkleinern

## o Source-Tasten

- AUDIO SOURCE: Auswahl einer Audioeingangsquelle
- RADIO: Umschalten auf UKW-Radio
- USB: Wechsel zur USB-Quelle.
- DISC: Wechsel zur Disc-Quelle.

## p OK

• Bestätigung einer Eingabe oder Auswahl

## g bBACK

- Zum vorherigen Bildschirm zurückkehren.
- Bei DVD: Aufrufen des Titelmenüs.
- Bei VCD Version 2.0 oder SVCD mit aktivierter PBC-Funktion: Zurückkehren zum Menü während der Wiedergabe.

### $\mathsf{r}$   $\mathsf{|\mathsf{q}\rangle}$  (Zurück/Weiter)

Zum vorherigen oder nächsten Titel, Kapitel oder Track springen

- s  $\mathscr K$  (Stummschaltung)
	- Stummschalten oder erneutes Einschalten der Audioausgabe
- $t$  VOL  $+/-$ 
	- Lautstärke erhöhen oder verringern

## u SOUND

Auswahl eines vordefinierten **Toneffekts** 

## v ANGLE

• Wiedergabe aus verschiedenen Kamerawinkeln.

## w REPEAT/PROGRAM

- Ein- oder Ausschalten des Wiederholungs- oder Shuffle-Modus.
- Im Radio-Modus: Zurücksetzen der voreingestellten Senderliste. Drücken Sie die Taste zum manuellen Zurücksetzen, oder halten Sie sie zum automatischen Zurücksetzen gedrückt.

## x REPEAT A-B

• Abschnitt für Wiedergabewiederholung markieren oder Wiederholungsmodus deaktivieren

## 3 Anschließen

Stellen Sie folgende Verbindungen her, um das Home Entertainment-System verwenden zu können.

#### Grundlegende Verbindungen:

- Video
- Lautsprecher und Subwoofer
- Kabelloser Empfänger (nur bei HTS3377W, HTS3376W)
- Netz
- Optionale Verbindungen:
- Radioantenne
- Audio
	- Audioausgang vom Fernsehgerät
	- Audioausgang von einer Kabelbox, einem Recorder oder einer Spielkonsole
- Andere Geräte
	- Tragbarer Media Player
	- USB-Gerät

### Hinweis

- Das Geräteschild auf der Rück- oder Unterseite des Geräts enthält Angaben zum Gerät und seiner Stromversorgung.
- Vergewissern Sie sich vor dem Herstellen oder Ändern von Verbindungen, dass alle Geräte vom Stromnetz getrennt sind.

## Tipp

• Es können unterschiedliche Typen von Anschlüssen verwendet werden, um dieses Gerät an Ihr Produkt anzuschließen, je nach Verfügbarkeit und Ihrem Bedarf. Eine vollständige, interaktive Anleitung zu den Anschlussmöglichkeiten Ihres Geräts finden Sie unter www.connectivityguide.philips.com.

## Aufstellen des Geräts

- Stellen Sie das Gerät so auf, dass es weder verschoben noch heruntergezogen oder -geworfen werden kann. Stellen Sie es niemals in ein geschlossenes Gehäuse.
- Stellen Sie sicher, dass das Netzkabel immer leicht zugänglich ist, sodass Sie das Fernsehgerät schnell von der Stromversorgung trennen können.

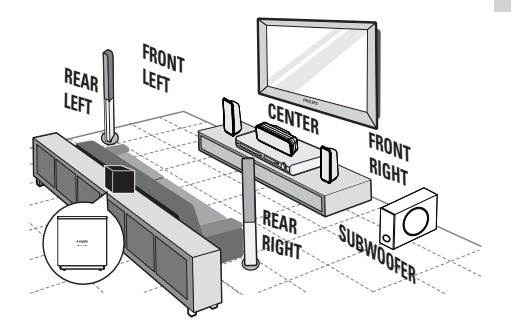

Der kabellose Empfänger wird nur bei HTS3377W, HTS3376W verwendet.

- 1 Stellen Sie dieses Home Entertainment-System in der Nähe des Fernsehgeräts auf.
- 2 Stellen Sie das Lautsprechersystem auf Ohrhöhe des Hörers und parallel zur Richtung des Hörers auf.
- 3 Stellen Sie den Subwoofer in einer Ecke des Raums auf, mindestens jedoch einen Meter vom Fernsehgerät entfernt.
- 4 Stellen Sie den kabellosen Empfänger (nur bei HTS3377W, HTS3376W) in der Nähe einer Steckdose und zwischen den Rear-Lautsprechern auf. Stellen Sie den kabellosen Empfänger (mit dem Philips Logo) parallel zum Home Entertainment-System auf.

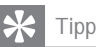

• Um magnetische Interferenzen oder unerwünschte Störgeräusche zu vermeiden, sollte das Home Entertainment-System nicht zu nah an Strahlungsquellen aufgestellt werden.

## Anschließen der Videokabel

Schließen Sie das Home Entertainment-System zur Anzeige der Disc-Wiedergabe an das Fernsehgerät an. Wählen Sie die beste Videoverbindung aus, die das Fernsehgerät unterstützt.

- Option 1: Anschließen an SCART-Buchse
- Option 2: Anschließen an HDMI-Buchse (bei HDMI-, DVI- oder HDCPkompatiblen Fernsehgeräten)
- Option 3: Anschließen an Video-Buchse (CVBS) (bei einem Standardfernsehgerät)

### Hinweis

• Dieses Home Entertainment-System muss direkt an ein Fernsehgerät angeschlossen werden.

## Option 1: Anschließen an SCART-Buchse

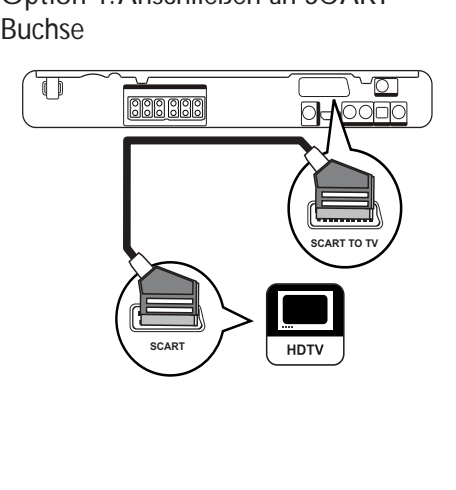

1 Verbinden Sie ein Scart-Kabel mit der SCART TO TV-Buchse an diesem Home Entertainment-System und der SCART-Eingangsbuchse am Fernsehgerät.

## Hinweis

- Über den Scart-Anschluss wird der Ton des Fernsehgeräts über die angeschlossenen Lautsprecher ausgegeben. Drücken Sie wiederholt AUDIO SOURCE, bis "SCART IN" auf dem Display angezeigt wird.
- Diese Verbindungsart liefert eine gute Bildqualität.

## Option 2: Anschluss an die HDMI-Buchse

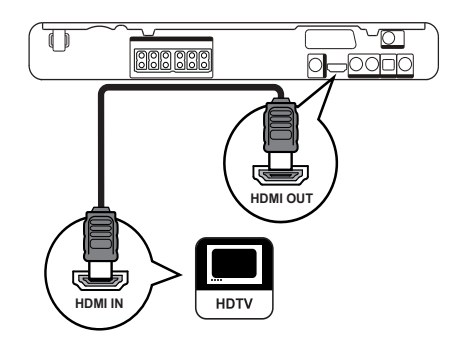

1 Verbinden Sie ein HDMI-Kabel (nicht im Lieferumfang enthalten) mit der HDMI OUT-Buchse am Home Entertainment-System und der HDMI-Eingangsbuchse am Fernsehgerät.

## Hinweis

• Wenn Ihr Gerät HDMI CEC unterstützt, können Sie kompatible Geräte über eine einzige Fernbedienung steuern. (Weitere Informationen finden Sie unter "Erste Schritte" > "Verwenden des Philips Easylink".)

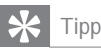

- Wenn das Fernsehgerät nur über einen DVI-Anschluss verfügt, schließen Sie ihn über einen HDMI/DVI-Adapter an. Schließen Sie ein Audiokabel zur Ausgabe von Sound an.
- Sie können die Videoausgabe optimieren. (Weitere Informationen finden Sie unter "Anpassen der Einstellungen" > "Videoeinstellungen" > [HDMI-Setup]).
- Diese Verbindungsart bietet die beste Bildqualität.

## Option 3: Anschließen an Video-Buchse (CVBS)

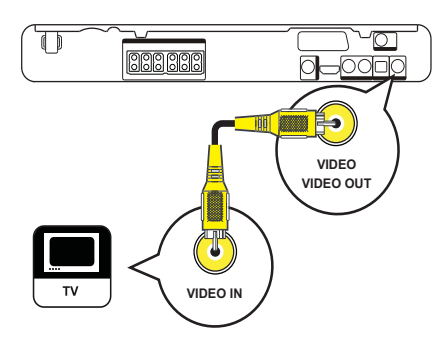

1 Verbinden Sie ein Composite-Videokabel (nicht im Lieferumfang enthalten) mit der VIDEO-Buchse am Home Entertainment-System und der VIDEO-Eingangsbuchse am Fernsehgerät.

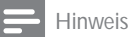

- Die Videoeingangsbuchse am Fernsehgerät kann mit A/V IN, VIDEO IN, COMPOSITE
- oder BASEBAND gekennzeichnet sein. • Diese Verbindungsart liefert eine Standard-Bildqualität.

## Anschließen der Lautsprecherkabel an die **Lautsprecher**

Nur für Rear-Lautsprecher bei HTS3277, HTS3377, HTS3376 und HTS3377W, HTS3376W

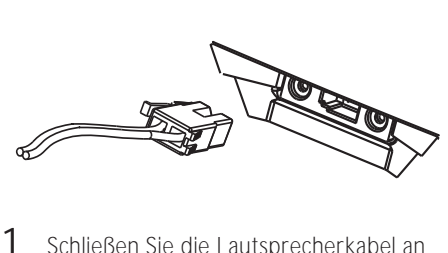

- Deutsch
- Schließen Sie die Lautsprecherkabel an die Buchsen mit der entsprechenden Farbe am Lautsprecher an (oder am Lautsprecherständer).

## Anschließen der Lautsprecher an Lautsprecherständer

Nur für Rear-Lautsprecher bei HTS3277, HTS3377, HTS3376 und HTS3377W, HTS3376W

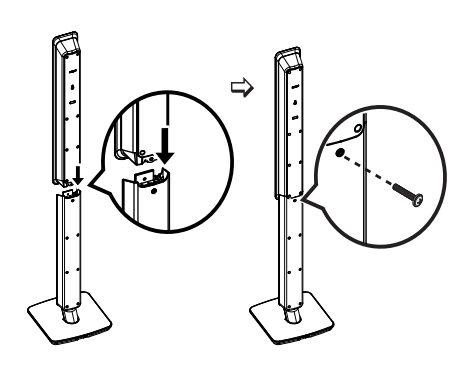

1 Setzen Sie die Lautsprecher auf die Lautsprecherständer, und befestigen Sie sie mit Schrauben in dieser Position.

## Anschließen von Lautsprechern und Subwoofer

Bei HTS3377, HTS3376 und HTS3277. Unterschiedliche Lautsprecher bei HTS3270, HTS3269 (Weitere Informationen finden Sie unter "Technische Daten" > "Lautsprecher").

Nur bei HTS3377W, HTS3376W

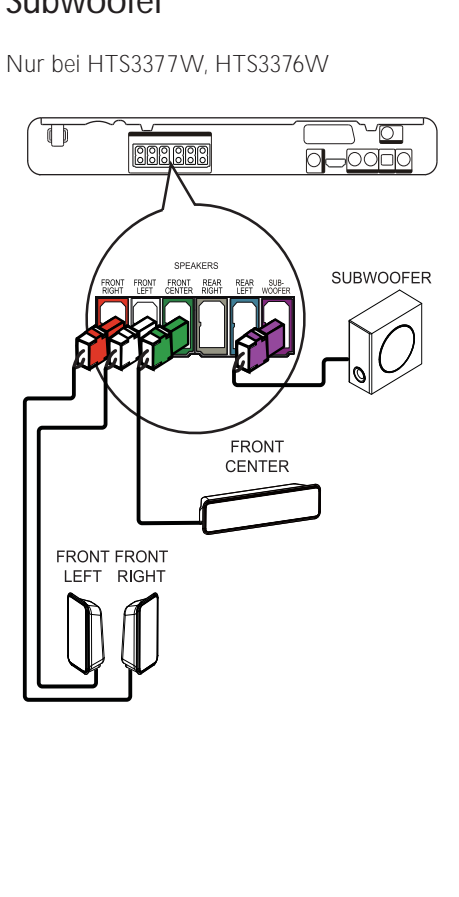

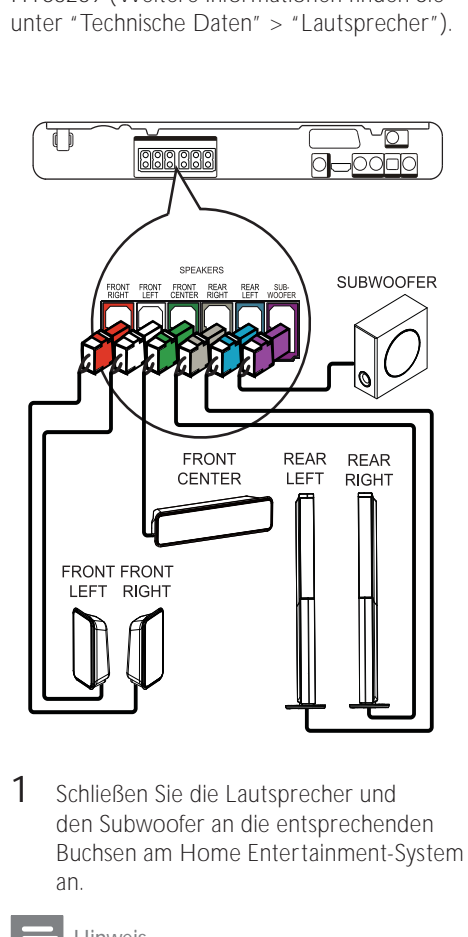

1 Schließen Sie die Lautsprecher und den Subwoofer an die entsprechenden Buchsen am Home Entertainment-System an.

Hinweis

• Achten Sie darauf, dass die Farben der Stecker und Buchsen übereinstimmen.

## Anschließen der Rear-Lautsprecher an den kabellosen Empfänger

Nur für Rear-Lautsprecher bei HTS3377W, HTS3376W

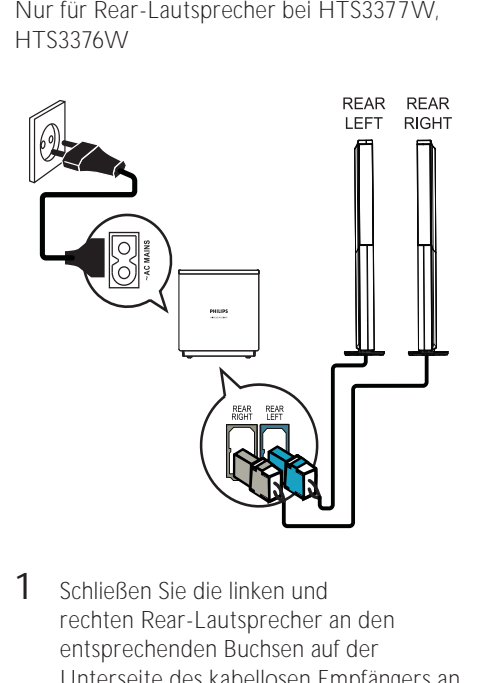

1 Schließen Sie die linken und rechten Rear-Lautsprecher an den entsprechenden Buchsen auf der Unterseite des kabellosen Empfängers an.

## Anschließen der Radioantenne

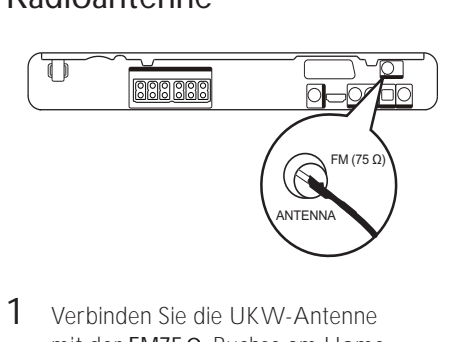

- 1 Verbinden Sie die UKW-Antenne mit der FM75 $\Omega$ -Buchse am Home Entertainment-System. (Bei einigen Modellen ist dieses Kabel bereits angeschlossen.)
- 2 Ziehen Sie die UKW-Antenne aus, und befestigen Sie die Enden an der Wand.

## Tipp

• Schließen Sie für einen besseren UKW-Stereoempfang eine externe UKW-Antenne an.

## Anschließen von Audiokabeln/ anderen Geräten

Leiten Sie die Audioausgabe anderer Geräte auf das Home Entertainment-System um, um die Möglichkeiten einer Mehrkanal-Surround-Qualität genießen zu können.

## Anschließen eines Audioausgangs von einem Fernsehgerät aus

(auch für EasyLink-Steuerung)

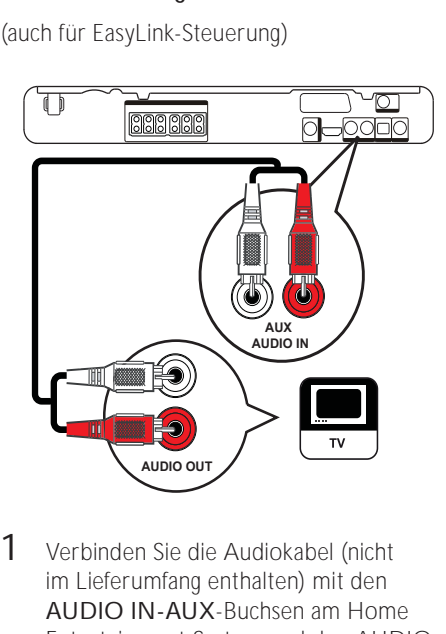

1 Verbinden Sie die Audiokabel (nicht im Lieferumfang enthalten) mit den AUDIO IN-AUX-Buchsen am Home Entertainment-System und den AUDIO-Ausgangsbuchsen am Fernsehgerät.

## Hinweis

• Drücken Sie zur Audioausgabe über diese Verbindung wiederholt die Taste AUDIO SOURCE, bis "AUX" auf dem Display angezeigt wird.

## Anschließen der Audiokanäle von einer Kabelbox, einem Recorder oder einer Spielkonsole

Je nach Gerätefunktionen ist eine Verbindung über die Analog- oder Digitalbuchsen möglich.

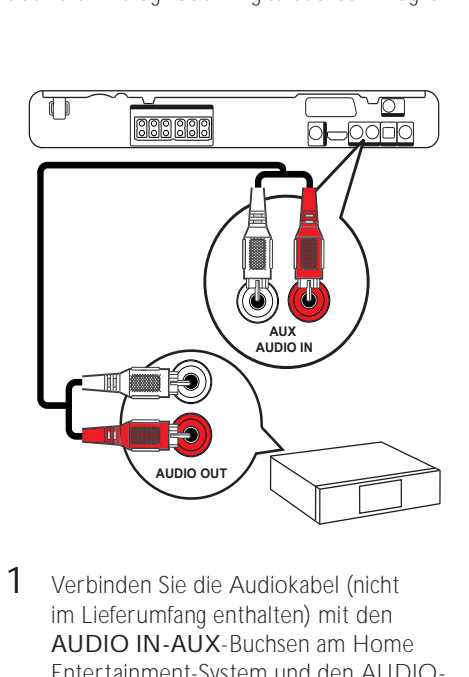

1 Verbinden Sie die Audiokabel (nicht im Lieferumfang enthalten) mit den AUDIO IN-AUX-Buchsen am Home Entertainment-System und den AUDIO-Ausgangsbuchsen am Gerät.

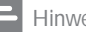

### Hinweis

• Drücken Sie zur Audioausgabe über diese Verbindung wiederholt die Taste AUDIO SOURCE, bis "AUX" auf dem Display angezeigt wird.

#### Anschließen an Koaxialbuchse

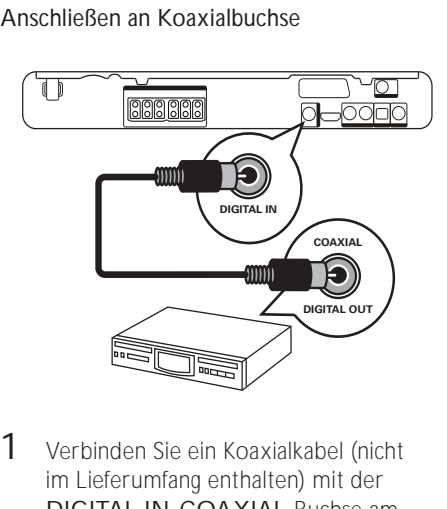

1 Verbinden Sie ein Koaxialkabel (nicht im Lieferumfang enthalten) mit der DIGITAL-IN-COAXIAL-Buchse am Home Entertainment-System und der COAXIAL/DIGITAL-Ausgangsbuchse am Gerät.

## Hinweis

• Drücken Sie zur Audioausgabe über diese Verbindung wiederholt die Taste AUDIO SOURCE, bis auf dem Display "COAX IN" angezeigt wird.

## Anschließen an optische Buchse

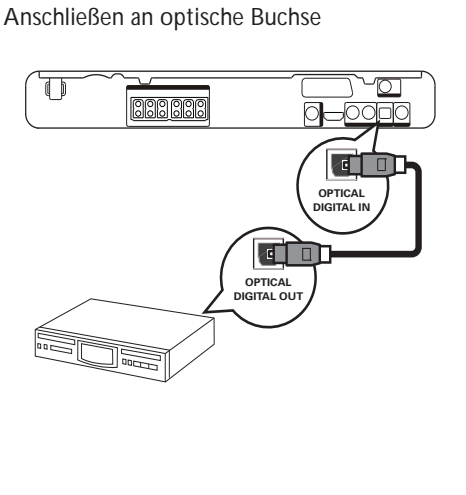

1 Verbinden Sie ein optisches Kabel (nicht im Lieferumfang enthalten) mit der DIGITAL-IN-OPTICAL-Buchse am Home Entertainment-System und der OPTICAL/SPDIF-Ausgangsbuchse am Gerät.

#### Hinweis

• Drücken Sie zur Audioausgabe über diese Verbindung wiederholt die Taste AUDIO SOURCE, bis im Display "OPTI IN" angezeigt wird.

## Anschließen eines tragbaren Media-Players

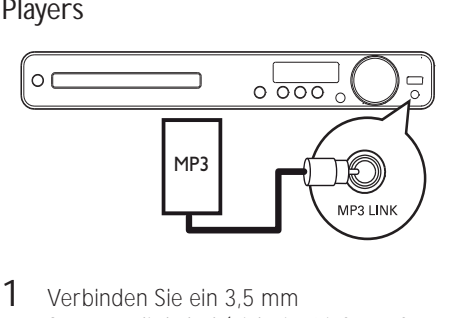

**1** Verbinden Sie ein 3.5 mm Stereoaudiokabel (nicht im Lieferumfang enthalten) mit der Buchse MP3 LINK am Home Entertainment-System und der Kopfhörerbuchse Ihres tragbaren Media Players (z. B. MP3-Player).

## Hinweis

• Drücken Sie zur Audioausgabe über diese Verbindung wiederholt die Taste AUDIO SOURCE, bis im Display "MP3 LINK" angezeigt wird.

## Deutsch

## Anschließen eines USB-Geräts

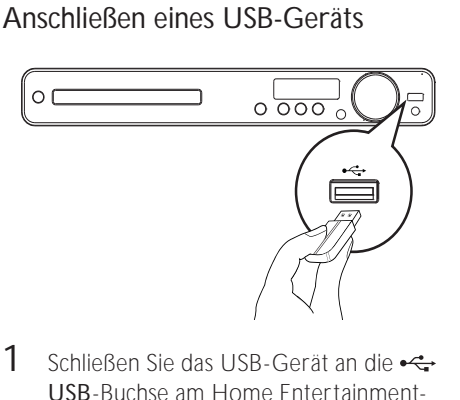

1 Schließen Sie das USB-Gerät an die USB-Buchse am Home Entertainment-System an.

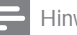

#### Hinweis

- Mit diesem Home Entertainment-System können nur Dateien im Format MP3, WMA, DivX (Ultra) oder JPEG wiedergegeben bzw. angezeigt werden, die auf den entsprechenden Geräten gespeichert sind.
- Drücken Sie USB, um auf den Inhalt zuzugreifen und die Dateien abzuspielen.

## Anschließen des Netzkabels

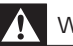

## Warnung

- Beschädigung des Produkts möglich! Prüfen Sie, ob die Stromspannung mit dem aufgedruckten Wert auf der Rück- oder Unterseite des Geräts übereinstimmt.
- 1 Schließen Sie die Netzkabel des Home Entertainment-Systems, des kabellosen Empfängers und der anderen Geräte an, sobald Sie alle erforderlichen Verbindungen hergestellt haben.
	- » Die Anzeige für den kabellosen Empfang leuchtet am kabellosen Empfänger auf. (Gilt nur für HTS3377W, HTS3376W)
	- » Das Gerät kann nun für die Benutzung eingerichtet werden.

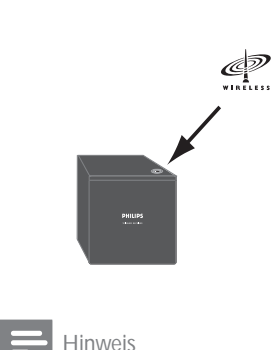

#### Hinweis

Stellen Sie sicher, dass der kabellose Empfänger für eine optimale Funkverbindung nicht verdeckt ist.

## 4 Erste Schritte

## Einlegen der Batterien in die Fernbedienung

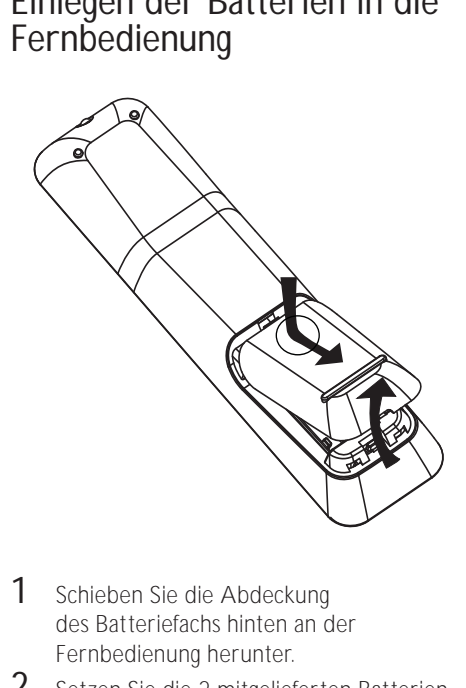

- 1 Schieben Sie die Abdeckung des Batteriefachs hinten an der Fernbedienung herunter.
- 2 Setzen Sie die 2 mitgelieferten Batterien (AAA) ein. Stellen Sie sicher, dass die mit + und - gekennzeichneten Pole an den entsprechenden Kennzeichnungen im Fach ausgerichtet sind.
- 3 Schließen Sie die Abdeckung wieder.

### Hinweis

- Verwenden Sie keine Kombination älterer und neuer Batterien oder unterschiedlicher Batterietypen (Zink-Kohle, Alkali-Mangan usw.).
- Entfernen Sie die Batterien, wenn sie verbraucht sind oder wenn die Fernbedienung für längere Zeit nicht verwendet wird.
- Batterien enthalten chemische Substanzen und müssen ordnungsgemäß entsorgt werden.

## Steuern einer Wiedergabequelle

- 1 Wählen Sie die zu steuernde Quelle aus. indem Sie die Taste RADIO, USB oder DISC drücken.
- 2 Wählen Sie die gewünschte Funktion  $(z, B, \blacksquare, \blacksquare)$  aus.

## Navigieren durch das Menü

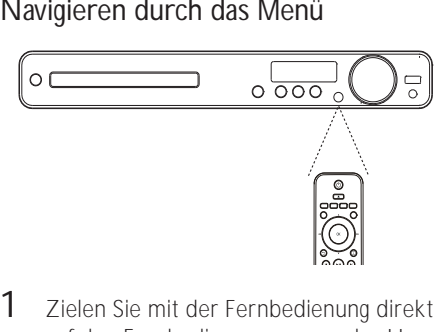

- 1 Zielen Sie mit der Fernbedienung direkt auf den Fernbedienungssensor des Home Entertainment-Systems, und wählen Sie die gewünschte Funktion aus.
- 2 Drücken Sie die folgenden Tasten auf der Fernbedienung, um durch die Bildschirmmenüs zu navigieren.

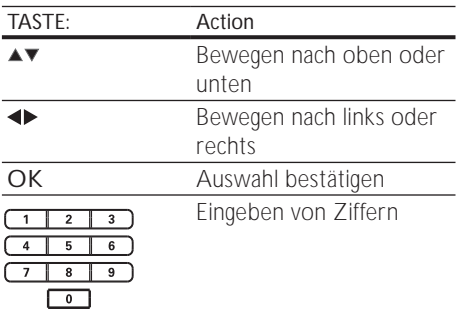

## Suchen des richtigen **Anzeigekanals**

- 1 Drücken Sie auf  $\Phi$ , um das Gerät einzuschalten.
- 2 Drücken Sie die Taste DISC, um in den Disc-Modus zu wechseln.
- 3 Schalten Sie das Fernsehgerät ein, und stellen Sie über eine der folgenden Möglichkeiten den richtigen Videoeingangskanal ein:
	- Rufen Sie an Ihrem Fernsehgerät den niedrigsten Kanal auf, und drücken Sie anschließend wiederholt die Kanal-Abwärts-Taste, bis der Philips Begrüßungsbildschirm angezeigt wird.
	- Drücken Sie auf der Fernbedienung des Fernsehgeräts wiederholt die Taste **DSOURCE**

Tipp

• Der Videoeingangskanal befindet sich in der Regel zwischen dem niedrigsten und dem höchsten Kanal und wird als FRONT, A/V IN, VIDEO, HDMI usw. bezeichnet. Hinweise zum Einstellen des korrekten Eingangs finden Sie im Benutzerhandbuch Ihres Fernsehgeräts.

## Auswählen der Menüsprache

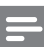

#### Hinweis

• Diese Einstellung wird übersprungen, wenn das Produkt an ein HDMI CEC-kompatibles Fernsehgerät angeschlossen ist. In diesem Fall wird automatisch die gleiche Menüsprache wie auf dem Fernsehgerät verwendet.

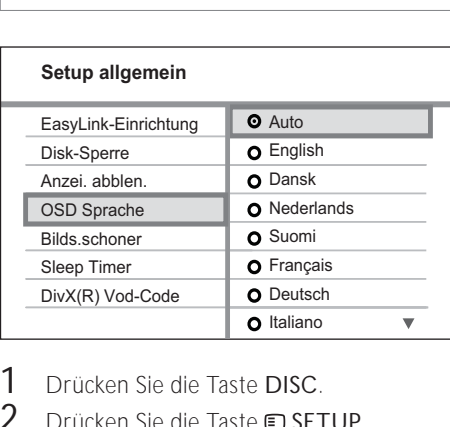

- 1 Drücken Sie die Taste DISC.
- 2 Drücken Sie die Taste **DSETUP**.
	- » Das Menü [Setup allgemein] wird angezeigt.
- 3 Drücken Sie die Taste  $\blacktriangleright$ .
	- Drücken Sie ▲▼, um im Menü [OSD] Sprache] auszuwählen, und drücken Sie dann  $\blacktriangleright$ .
		- Die Sprachoptionen variieren je nach Land und Region. Sie entsprechen u. U. nicht der hier dargestellten Abbildung.
- **5** Drücken Sie  $\blacktriangle\blacktriangledown$ , um eine Sprache auszuwählen, und drücken Sie dann OK.

## Tipp

• Sie können die Standardsprache für das DVD-Menü festlegen. (Weitere Informationen finden Sie unter "Anpassen der Einstellungen" > "Vorzugseinstellungen" > [Disk-Menü].)

## Ändern der Lautsprechereinstellungen

Im Idealfall sollte der Abstand zwischen Hörposition und allen Lautsprechern gleich sein. Ist dies nicht der Fall, passen Sie die Lautsprechereinstellungen entsprechend der Entfernung der Lautsprecher von der Hörposition an, um den bestmöglichen Surround Sound zu erreichen.

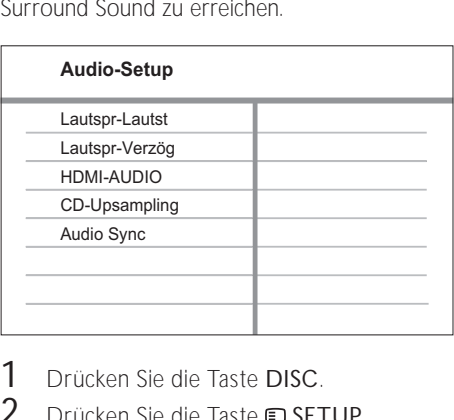

- 1 Drücken Sie die Taste DISC.<br>2 Drücken Sie die Taste ELSET
- 2 Drücken Sie die Taste SETUP.
- $3$  Drücken Sie  $\blacktriangledown$ . um im Menü [Audio-Setup] auszuwählen, und drücken Sie dann  $\blacktriangleright$ .
	- Wenn Sie nicht auf die Optionen für das Lautsprecher-Setup zugreifen können, drücken Sie zweimal ■. bevor Sie SETUP drücken.

## So stellen Sie die Lautstärkepegel für die Lautsprecher ein

1 Wählen Sie [Lautspr-Lautst] im Menü, und drücken Sie anschließend ►.

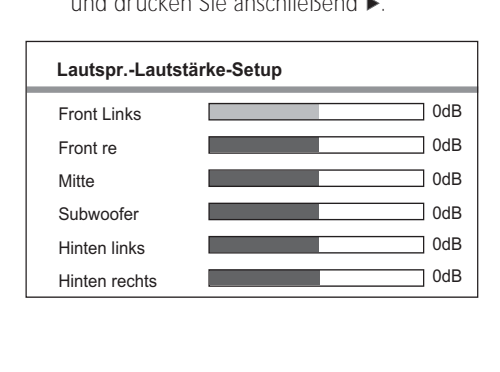

- 2 Drücken Sie  $\leftrightarrow$  um die Lautstärke zu ändern, und drücken Sie dann die Taste OK.
	- » Vom Lautsprecher wird ein Testton ausgegeben.
	- Wiederholen Sie die oben angegebene Einstellung für die anderen Lautsprecher, bis alle Ausgabepegel korrekt eingestellt sind.
	- Drücken Sie zum Verlassen des Menüs auf **ED SETUP**.

#### So legen Sie die Verzögerungszeit fest (nur für Center- und Rear-Lautsprecher)

1 Wählen Sie [Lautspr-Verzög] im Menü, und drücken Sie anschließend .

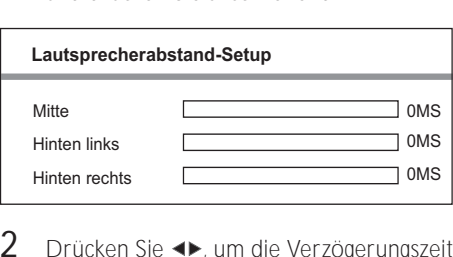

- 2 Drücken Sie  $\leftrightarrow$ , um die Verzögerungszeit festzulegen, und drücken Sie dann die Taste OK.
	- Wiederholen Sie die oben angegebene Einstellung für die anderen Lautsprecher, bis die Tonausgabe aller Lautsprecher die Hörposition gleichzeitig erreicht.
	- Drücken Sie zum Verlassen des Menüs auf SETUP.

## Tipp

- Stellen Sie eine längere Verzögerungszeit ein, wenn sich der Center-Lautsprecher oder die Rear-Lautsprecher näher an der Hörposition befinden als die Front-Lautsprecher.
- Wählen Sie 1 ms pro 30 cm Abstand zwischen Lautsprecher und Hörposition.

## Philips Easylink

Dieses Gerät unterstützt Philips EasyLink, das das HDMI CEC-Protokoll verwendet. EasyLinkfähige Geräte, die mittels HDMI-Anschlüsse verbunden sind, können mit einer einzigen Fernbedienung gesteuert werden.

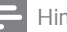

#### Hinweis

- Philips kann eine vollständige Kompatibilität mit allen HDMI CEC-kompatiblen Geräten nicht garantieren.
- 1 Aktivieren Sie die HDMI-CEC-Funktionen am Fernsehgerät und den anderen angeschlossenen Geräten. Ausführliche Informationen hierzu finden Sie in der Bedienungsanleitung des Fernsehgeräts und der anderen Geräte.
- 2 Sie können nun die folgenden Philips EasyLink-Funktionen verwenden.

#### EasyLink

Zum Ein- oder Ausschalten aller EasyLink-Funktionen.

### Wiedergabe per Tastendruck

Wenn Sie Ihr Gerät an Geräte anschließen, die die Wiedergabe mit einem Tastendruck unterstützen, können Sie alle Geräte mit einer einzigen Fernbedienung steuern. Wenn Sie zum Beispiel Wiedergabe auf der Fernbedienung Ihres DVD-Players drücken, schaltet Ihr Fernsehgerät automatisch auf den richtigen Sender, um den Inhalt der DVD wiederzugeben.

Um One-Touch-Play zu aktivieren, müssen Sie zuvor eine Video-Disc in das Disc-Fach einlegen.

#### One-Touch-Standby

Wenn Sie Ihr Produkt an Geräte anschließen, die One-Touch-Standby unterstützen, können Sie die Fernbedienung Ihres Geräts verwenden, um Ihr Produkt und alle angeschlossenen HDMI-Geräte in den Standby-Modus zu versetzen. Sie können diese Funktion über die Fernbedienung jedes angeschlossenen HDMI-Geräts bedienen.

#### Systemaudiosteuerung

Wenn Sie Ihr Gerät an HDMI CECkompatible Geräte anschließen, kann Ihr Gerät automatisch Audiodateien von angeschlossenen Geräten wiedergeben. Bevor Sie die Audiosteuerung per Tastendruck nutzen können, müssen die Audioeingänge des Geräts den angeschlossenen Geräten zugeordnet werden.

Sie können die Fernbedienung des angeschlossenen Geräts verwenden, um die Lautstärke einzustellen.

### Zuordnen der Audioeingänge

Wenn Sie die Audioeingänge korrekt zuordnen, schaltet dieses Home Entertainment-System automatisch auf die Audioquelle des entsprechenden Geräts um.

## Zuordnen der Audioeingänge zu Geräten

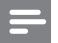

#### Hinweis

• Stellen Sie vor Beginn sicher, dass der Audioausgang des HDMI-Fernsehgeräts und die der anderen HDMI-Geräte an die Audioeingangsbuchsen dieses Home Entertainment-Systems angeschlossen sind.

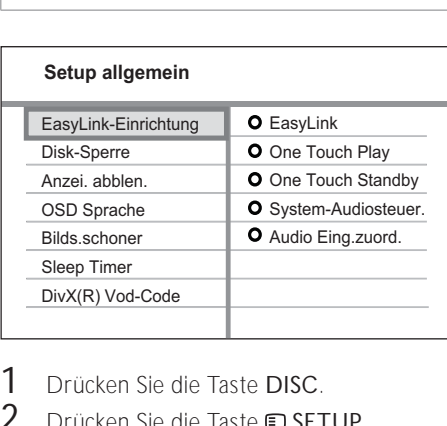

- 1 Drücken Sie die Taste DISC.
- 2 Drücken Sie die Taste **DSETUP**. » [Setup allgemein] wird angezeigt.
- $3$  Drücken Sie die Taste  $\blacktriangleright$
- 4 Wählen Sie [EasyLink-Einrichtung] und drücken Sie anschließend ►.
	- Die Funktionen [One Touch Play] und [One Touch Standby] werden werkseitig aktiviert.
- 5 Wählen Sie [System-Audiosteuer.] > [Ein], und drücken Sie anschließend OK, um mit dem Durchsuchen der Geräte zu beginnen.
	- » Sobald dieser Vorgang abgeschlossen ist, wird das Menü für die Audioeingangszuordnung angezeigt.

#### **Audio Eing.zuord.**

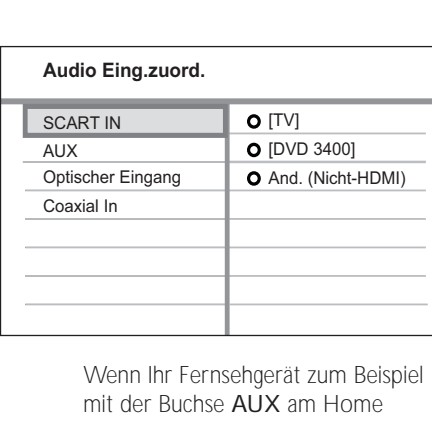

mit der Buchse AUX am Home Entertainment-System verbunden ist, dann wählen Sie [Aux], und ordnen Sie dann das korrekte Fernsehgerät (Markenname) im rechten Feld zu.

- **6** Wählen Sie den Audioeingang an diesem Home Entertainment-System aus, der für die Verbindung zu anderen HDMI-Geräten (z. B. AUX, SCART IN) verwendet wird, und drücken Sie dann die Taste ►.
- 7 Wählen Sie das entsprechende angeschlossene Gerät aus, und drücken Sie dann die Taste OK.
	- » Wiederholen Sie die Schritte 5 bis 7, um weitere Geräte zuzuordnen.
- 8 Drücken Sie SETUP, um das Menü zu verlassen.

## Auswählen einer Wiedergabequelle

Am Hauptgerät:

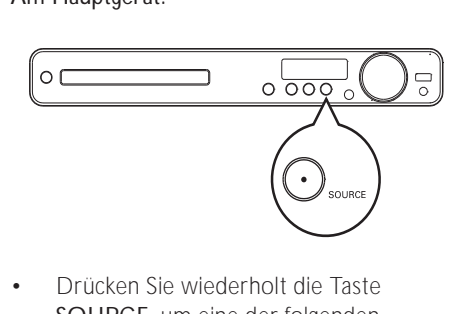

• Drücken Sie wiederholt die Taste SOURCE, um eine der folgenden Optionen auszuwählen: DISC > USB > FM > SCART IN > AUX > COAX IN> OPTI IN  $>$  MP3 LINK  $>$  DISC ...

Auf der Fernbedienung:

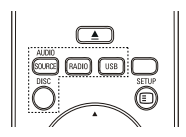

• Drücken Sie wiederholt die Taste AUDIO SOURCE, um zur angeschlossenen Audioquelle zu wechseln:

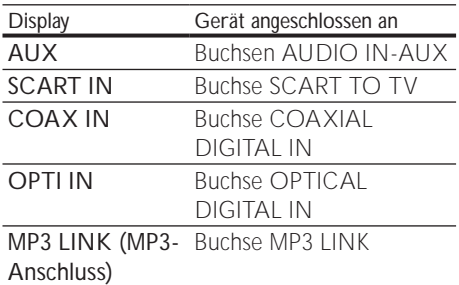

- Drücken Sie auf RADIO, um in den UKW-Modus umzuschalten.
- Drücken Sie auf USB, um in den USB-Modus umzuschalten.
- Drücken Sie auf DISC, um in den Disc-Modus zu schalten.

## 5 Wiedergabe

## Disc-Wiedergabe

## Achtung

- Legen Sie keine anderen Gegenstände außer Discs in das Disc-Fach.
- Berühren Sie niemals die optische Linse im Innern des Disc-Fachs.
- 1 Drücken Sie  $\blacktriangle$ , um das Disc-Fach zu öffnen.
- 2 Legen Sie eine Disc mit der bedruckten Seite nach oben ein.
	- Bei doppelseitigen Discs muss der Aufdruck der Seite nach oben zeigen, die Sie wiedergeben möchten.
- 3 Drücken Sie auf  $\triangle$  um das Disc-Fach zu schließen und die Wiedergabe der Disc zu starten.
	- Schalten Sie für die Disc-Wiedergabe das Fernsehgerät ein, und stellen Sie es auf den richtigen Anzeigekanal für das Home Entertainment-System ein.
	- Drücken Sie die Taste ■, um die Disc-Wiedergabe anzuhalten.

### Hinweis

- Überprüfen Sie die unterstützen Disc-Typen. (Weitere Informationen finden Sie unter "Technische Daten" > "Wiedergabemedien".)
- Wenn das Menü für die Passworteingabe angezeigt wird, müssen Sie zunächst Ihr Passwort eingeben, bevor die Wiedergabe von gesperrten oder mit Kinderschutz versehenen Discs erfolgen kann.
- Wenn Sie eine Disc für ungefähr 5 Minuten unterbrechen oder anhalten, wird der Bildschirmschoner aktiviert. Drücken Sie zum Beenden des Bildschirmschoners auf DISC.
- Wenn Sie nach dem Unterbrechen oder Anhalten einer Disc innerhalb von 15 Minuten keine Taste betätigen, wechselt dieses Gerät automatisch in den Standby-Modus.

## Wiedergabe von Videos

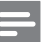

#### Hinweis

• Bei Video-Discs beginnt die Wiedergabe immer dort, wo sie zuletzt angehalten wurde. Drücken Sie während der Meldungsanzeige auf K, um die Wiedergabe am Anfang zu beginnen.

## Steuern der Videowiedergabe

- 1 Geben Sie einen Titel wieder.
- 2 Verwenden Sie die Fernbedienung, um Einstellungen bei der Wiedergabe vorzunehmen.

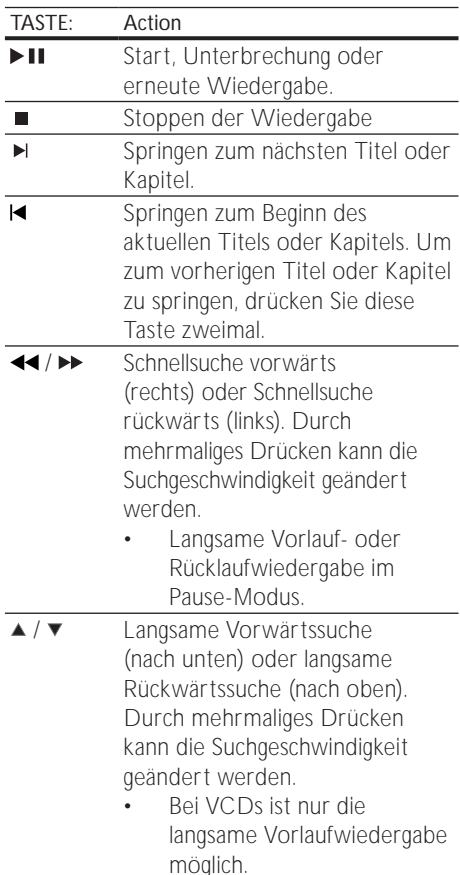

## Ändern der Videowiedergabe

- **1** Geben Sie einen Titel wieder.<br>**2** Verwenden Sie die Fernhedie
- 2 Verwenden Sie die Fernbedienung, um die Wiedergabe einzustellen.

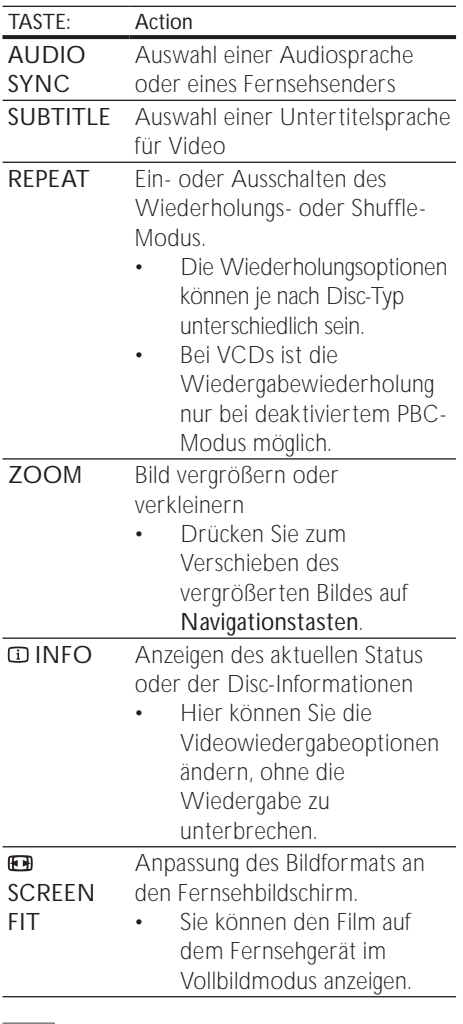

#### Hinweis

• Einige Funktionen können möglicherweise bei manchen Discs nicht ausgeführt werden. Weitere Informationen finden Sie in der Begleitdokumentation der Disc.

## Zugreifen auf DVD-Menü

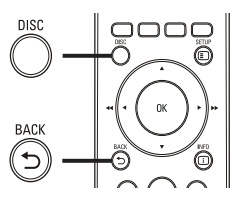

- $z$ ugrei $1$  Dri 1 Drücken Sie die Taste DISC, um auf das Disc-Hauptmenü zuzugreifen.
- 2 Wählen Sie eine Wiedergabeoption aus, und drücken Sie dann die Taste OK.
	- In manchen Menüs wird die Auswahl über die Zifferntasten vorgenommen.
	- Um während der Wiedergabe zum Titelmenü zurückzukehren, drücken Sie die Taste **DBACK**

## Zugreifen auf VCD-Menü oder Vorschaumenü

Die PBC-Funktion (Playback Control, Wiedergabesteuerung) für VCD ist werksmäßig aktiviert. Wenn Sie eine VCD einlegen, wird das Inhaltsmenü angezeigt.

- 1 Drücken Sie die Taste  $\blacktriangle\blacktriangledown$ , um eine Wiedergabeoption auszuwählen, und starten Sie die Wiedergabe mit OK.
	- Wenn die PBC-Funktion deaktiviert ist, wird das Menü übersprungen und die Wiedergabe ab dem ersten Titel begonnen.
	- Um während der Wiedergabe zum Menü zurückzukehren, drücken Sie die Taste **DBACK** (nur bei aktiviertem PBC-Modus möglich).

2 Wenn Sie eine Vorschau des Disc-Inhalts anzeigen möchten, drücken Sie die Taste DISC.

> • Um das Menü zu verlassen, drücken Sie die Taste DISC.

#### Auswahltyp wählen:

Track Auswahl

Disk Intervall

Track-Intervall

Ausw<br>Tra<br>Disl<br>Tra<br>3 W 3 Wählen Sie eine Wiedergabeoption für die Vorschau aus, und drücken Sie dann die Taste OK.

## [Track Auswahl]

Wiedergabe der ersten paar Sekunden jedes Tracks einer Disc.

## [Disk Intervall]

Aufteilen der gesamten Disc-Zeit in sechs Abschnitte und Wiedergabe der ersten paar Sekunden dieser Intervalle.

## [Track-Intervall]

Aufteilen des aktuellen Tracks in sechs Abschnitte und Wiedergabe der ersten paar Sekunden dieser Intervalle.

Diese Option steht im Stopp-Modus nicht zur Verfügung.

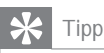

• Sie können die PBC-Einstellungen ändern. (Weitere Informationen finden Sie unter "Anpassen der Einstellungen" > "Vorzugseinstellungen" > [PBC].)

## Synchronisieren von Audio- und Videoausgabe

Falls die Videowiedergabe langsamer ist als die Audioausgabe (Ton und Bild stimmen nicht überein), können Sie die Audioausgabe so verzögern, dass Audio- und Videoausgabe übereinstimmen.

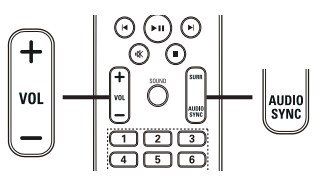

- $\frac{1}{1}$ 1 Halten Sie die Taste AUDIO SYNC gedrückt, bis "AUDIO SYNC" angezeigt wird.
- 2 Drücken Sie innerhalb von fünf Sekunden auf VOL +/-, um die Verzögerungszeit für die Audioausgabe einzustellen.

Hinweis

• Wird der Lautstärkeregler nicht innerhalb von fünf Sekunden betätigt, wechselt er wieder zu seiner Standardfunktion als Lautstärkeregler.

## Schnelles Überspringen zu einer bestimmten Zeit best<br>1

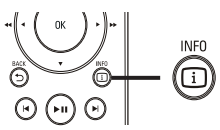

- 1 Drücken Sie während der Wiedergabe  $\boldsymbol{\Phi}$ INFO.
	- » Das Statusmenü der Disc wird angezeigt.
- 2 Drücken Sie zum Anzeigen der Informationen ▲▼ und dann die Taste OK.
	- [Tt Dauer] (Dauer des Titels)
	- [Kp Dauer] (Dauer des Kapitels)
	- [Diskdau.] (Disc-Dauer)
	- [Trackdau.] (Track-Dauer)

3 Geben Sie anhand der Zifferntasten die Zeit an, zu der Sie springen möchten, und drücken Sie dann die Taste OK.

### Hinweis

• Die Optionen unterscheiden sich je nach Disc-Typ.

## Wiedergabewiederholung eines bestimmten Abschnittes

- 1 Drücken Sie während der Wiedergabe REPEAT A-B an der Stelle, an der Sie den Startpunkt setzen möchten.
- 2 Drücken Sie erneut REPEAT A-B an der Stelle, an der Sie den Endpunkt setzen möchten.
	- » Die Wiedergabewiederholung beginnt.
- 3 Wenn Sie die Wiedergabewiederholung beenden möchten, drücken Sie erneut auf REPEAT A-B.
	- Hinweis
	- Die Markierung eines Abschnitts zur wiederholten Wiedergabe ist nur innerhalb eines Tracks oder Titels möglich.

## Videowiedergabe aus verschiedenen Kamerawinkeln

- 1 Drücken Sie während der Wiedergabe  $\Omega$ INFO.
	- » Das Statusmenü der Disc wird angezeigt.
- 2 Wählen Sie [Wink.], und drücken Sie dann die Taste .
- 3 Wählen Sie mit den Zifferntasten den Kamerawinkel aus, und drücken Sie dann auf OK.
	- » Die Wiedergabe ändert sich gemäß dem eingestellten Winkel.

Hinweis

• Gilt nur, wenn die Disc Szenen aus mehreren Kamerawinkeln enthält.

## DivX®-Videowiedergabe

DivX Video ist ein digitales Medienformat, das höchste Qualität bei hoher Kompressionsrate ermöglicht. Mit diesem DivX®-zertifizierten Gerät können Sie DivX-Videos genießen.

- 1 Legen Sie eine Disc ein, oder schließen Sie ein USB-Gerät an, auf der bzw. dem sich DivX-Videos befinden.
- 2 Drücken Sie DISC oder USB. » Das Inhaltsmenü wird angezeigt.
- 3 Wählen Sie einen Titel für die Wiedergabe aus, und drücken Sie anschließend auf  $\blacktriangleright$ II.
- 4 Verwenden Sie die Fernbedienung, um Einstellungen bei der Wiedergabe vorzunehmen.

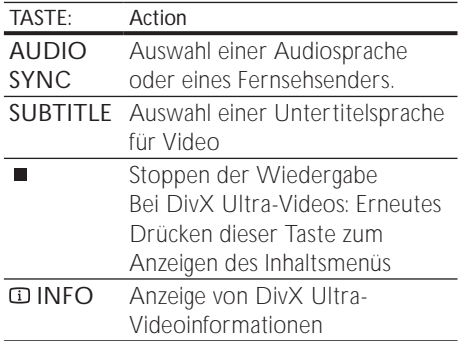

#### Hinweis

- DivX-Videos können nur dann wiedergegeben werden, wenn beim Ausleihen oder Kaufen der DivX-Registrierungscode dieses Home Entertainment-Systems verwendet wurde (siehe "Anpassen von Einstellungen" > "Setup  $\text{allgemein}$ " > [DivX(R) Vod-Code]).
- Sie können DivX-Videodateien mit einer Größe von bis zu 4 GB wiedergeben.
- Wenn der Untertitel nicht korrekt angezeigt wird, ändern Sie den für Untertitel verwendeten Zeichensatz (siehe "Anpassen von Einstellungen" > "Voreinstellungen" > [DivX-U.-Titel]).
- In den Untertiteln des Home Entertainment-Systems können bis zu 45 Zeichen angezeigt werden.

## Musik-Wiedergabe

## Steuern der Audiowiedergabe

- 1 Wiedergeben eines Titels.
- 2 Verwenden Sie die Fernbedienung, um die Wiedergabe zu steuern.

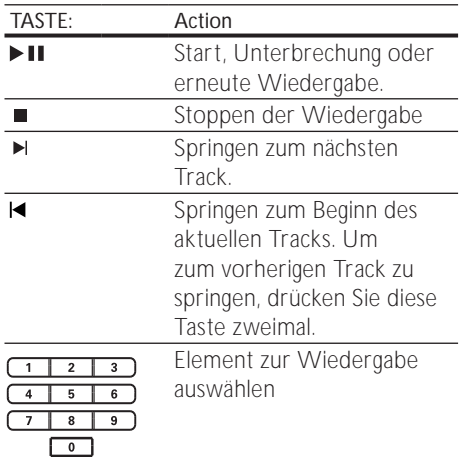

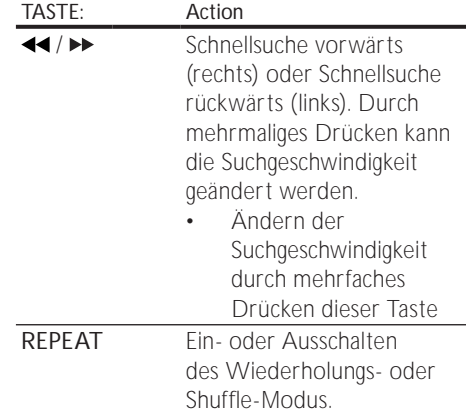

## MP3-/WMA-Wiedergabe

MP3/WMA ist ein stark komprimiertes Audioformat (Dateien mit den Endungen MP3 bzw. WMA).

- 1 Legen Sie eine Disc ein, oder schließen Sie ein USB-Gerät an, auf der bzw. dem sich Musikdateien im Format MP3 bzw. WMA befinden
- 2 Drücken Sie DISC oder USB. » Das Inhaltsmenü wird angezeigt.
- 3 Wählen Sie einen Ordner aus, und drücken Sie die Taste OK.
- 4 Wählen Sie einen Titel für die Wiedergabe aus, und drücken Sie anschließend auf **>II**.
	- Um zum Hauptmenü zurückzukehren, drücken Sie auf **BACK** oder ▲, bis der Ordner "Vorherige" ausgewählt ist. Drücken Sie dann auf OK.

#### Hinweis

- Bei einer Disc mit mehreren Sitzungen wird nur die erste Sitzung wiedergegeben.
- Das Audioformat MP3PRO wird von diesem Gerät nicht unterstützt.
- Wenn der Titel eines MP3-Tracks (ID3) oder -Albums Sonderzeichen enthält, werden diese eventuell nicht von diesem Gerät unterstützt und daher nicht korrekt angezeigt.
- Durch Digital Rights Management (DRM) geschützte WMA-Dateien können auf diesem Gerät nicht wiedergegeben werden.
- Ordner/Dateien, die die unterstützte Dateihöchstgrenze für dieses Gerät überschreiten, können nicht angezeigt bzw. wiedergegeben werden.

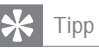

• Sie können die Anzeige von Dateninhalten, Ordnern und Dateien auswählen (siehe "Anpassen von Einstellungen" > "Voreinstellungen" > [MP3-/JPEG-Display]).

## Fotowiedergabe

## Fotowiedergabe als Diashow

Auf diesem Gerät können JPEG-Fotos (Dateien mit den Endungen JPEG oder JPG) angezeigt werden.

- 1 Legen Sie eine Disc ein, oder schließen Sie ein USB-Gerät an, auf der bzw. dem sich die IPEG-Fotos befinden.
- 2 Drücken Sie DISC oder USB.
	- » Die Diashow wird gestartet (bei einer Kodak Picture CD) oder das Inhaltsmenü wird angezeigt (bei einer JPEG-Disc).
- $3$  Wählen Sie einen Ordner bzw. ein Album zur Anzeige aus.
	- Um eine Vorschau der Fotos im Ordner bzw. im Album anzuzeigen, drücken Sie auf **ED INFO**.

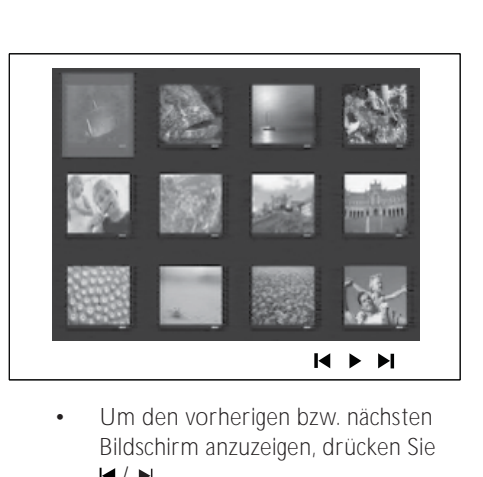

- Bildschirm anzuzeigen, drücken Sie  $\blacksquare$
- Um ein Foto auszuwählen, drücken Sie Navigationstasten.
- Wenn nur das ausgewählte Foto angezeigt werden soll, drücken Sie die Taste OK.
- $4$  Drücken Sie  $\blacksquare$  um die Diashow-Wiedergabe zu starten.
	- Um zum Hauptmenü zurückzukehren, drücken Sie auf  $\blacktriangleright$ BACK.

## Hinweis

- Möglicherweise dauert es aufgrund der großen Anzahl an Musiktiteln oder Fotos auf der Disc etwas länger, bis der Inhalt der Disc auf dem Fernsehgerät angezeigt wird.
- Wenn das JPEG-Foto nicht als Datei des Typs EXIF aufgenommen wurde, wird die Miniaturansicht des aktuellen Fotos nicht auf dem Display angezeigt. Es wird durch eine Miniaturansicht ersetzt, auf der "blaue Berge" angezeigt werden.
- Dieses Gerät kann nur mit einer Digitalkamera aufgenommene Bilder im JPEG-EXIF-Format anzeigen. Dieses Format wird von fast allen Digitalkameras verwendet. Motion JPEG, Bilder in JPEG-fremden Formaten und mit Bildern verknüpfte Tonclips können nicht wiedergegeben werden.
- Ordner/Dateien, die die unterstützte Dateihöchstgrenze für dieses Gerät überschreiten, können nicht angezeigt bzw. wiedergegeben werden.

## Vornehmen von Einstellungen während der Fotowiedergabe

- 1 Starten Sie eine Diashow.
- 2 Verwenden Sie die Fernbedienung. um Einstellungen bei der Wiedergabe vorzunehmen.

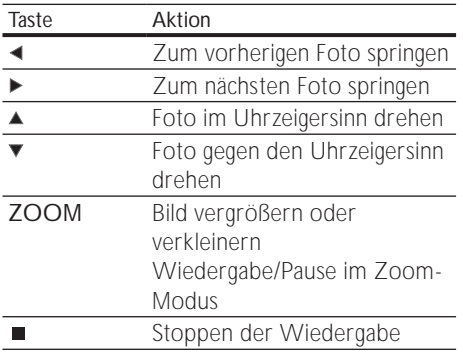

## Diashow mit Musik wiedergeben

Geben Sie Musikdateien im MP3- bzw. WMA-Format und JPEG-Fotodateien gleichzeitig wieder, und erstellen Sie so eine Diashow mit Musik. Die MP3- bzw. WMA- und JPEG-Dateien müssen auf derselben Disc oder demselben USB-Gerät gespeichert sein.

- 1 Starten Sie die Wiedergabe von MP3- /WMA-Musiktiteln.
- 2 Navigieren Sie zum Fotoordner bzw. album, und drücken Sie die Taste OK, um die Wiedergabe der Diashow zu starten.
	- » Die Diashow wird gestartet und bis zum Ende des Fotoordners oder des Albums fortgesetzt.
	- » Die Musikwiedergabe wird bis zum Ende der Disc fortgesetzt.
	- Drücken Sie die Taste ■, um die Diashow anzuhalten.
	- Drücken Sie die Taste erneut, um die Musikwiedergabe anzuhalten.

## Wiedergabe von einem USB-Gerät

Dieses Gerät ist für die Wiedergabe/Anzeige von MP3-, WMA-, DivX (Ultra)- oder JPEG-Dateien auf folgenden USB-Geräten geeignet:

- Digitalkameras, die den PTP-Standard unterstützen
- Flashlaufwerke
- Speicherkartenlesegeräte
- Festplatten (externe Stromversorgung erforderlich)

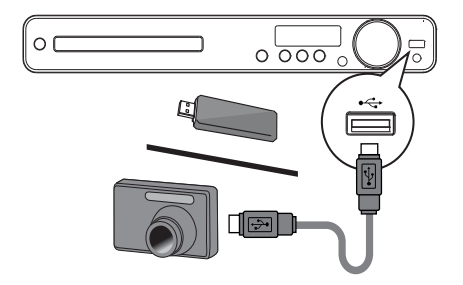

- 1 Schließen Sie ein USB-Gerät an die  $\leftrightarrow$ -Buchse (USB) an.
- 2 Drücken Sie die Taste USB. » Das Inhaltsmenü wird angezeigt.
- 3 Wählen Sie eine Datei für die Wiedergabe aus, und drücken Sie dann die Taste **>IL** 
	- » Die Wiedergabe wird gestartet.
	- Drücken Sie zum Beenden der Wiedergabe auf ■, oder entfernen Sie das USB-Gerät.

### Hinweis

- Wenn das Gerät nicht an die USB-Buchse passt, verbinden Sie es über ein USB-Verlängerungskabel.
- Wenn Sie einen Mehrfach-USB-Kartenleser bzw. mehrere Geräte anschließen, kann nur auf eine Karte bzw. ein Gerät zugegriffen werden.

## Wiedergabe von tragbarem Media Player

Schließen Sie einfach Ihren tragbaren Media Player (z. B. MP3-Player) an dieses Home Entertainment-System an, um Ihre Musiksammlungen in hervorragender Tonqualität zu hören.

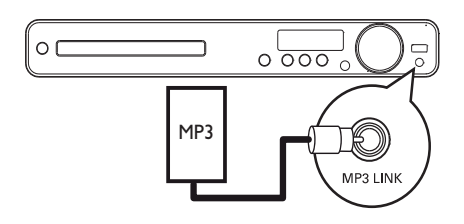

- 1 Verbinden Sie ein 3.5 mm Stereoaudiokabel (nicht im Lieferumfang enthalten) mit der Buchse MP3 LINK am Home Entertainment-System und der Kopfhörerbuchse Ihres tragbaren Media Players.
- 2 Drücken Sie mehrmals auf AUDIO SOURCE, bis "MP3 LINK" angezeigt wird.
- 3 Starten Sie die Wiedergabe auf Ihrem tragbaren Media Player.
	- Drücken Sie auf Ihrem tragbaren Media Player die Taste STOP, um die Wiedergabe anzuhalten.

## Hinweis

- Die Wiedergabesteuerung ist nur über den tragbaren Media Player möglich.
- Beenden Sie die Wiedergabe des tragbaren Media Players, bevor Sie auf ein anderes Medium bzw. eine andere Wiedergabequelle umschalten.

## Radiowiedergabe

Prüfen Sie, ob die UKW-Antenne an das Home Entertainment-System angeschlossen wurde. Ist dies nicht der Fall, schließen Sie die mitgelieferte UKW-Antenne an die FM75  $\Omega$ -Buchse an, und befestigen Sie das Ende an der Wand.

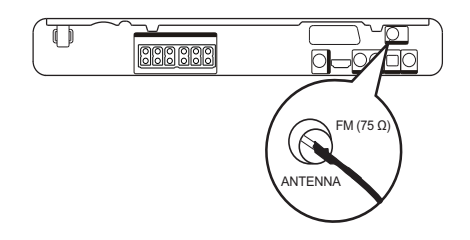

## Tipp

- Positionieren Sie die Antenne nicht in der Nähe eines Fernsehgeräts oder einer anderen Strahlungsquelle, um den bestmöglichen Empfang zu gewährleisten.
- Schließen Sie für einen besseren UKW-Stereoempfang eine externe UKW-Antenne (nicht im Lieferumfang enthalten) an.

## Erste Tunereinstellung

Folgen Sie den Anweisungen zur Installation der Radiosender, wenn Sie den Radiomodus zum ersten Mal aufrufen.

- 1 Drücken Sie die Taste RADIO.
	- » "AUTO INSTALL ... PRESS PLAY" (Automatische Installation ... PLAY drücken) wird angezeigt.
- 2 Drücken Sie die Taste  $\blacktriangleright$ II.
	- » Alle erkannten Radiosender werden gespeichert.
	- » Sobald dieser Vorgang abgeschlossen ist, wird der erste gespeicherte Radiosender eingestellt.
	- Um die automatische Sendereinstellung abzubrechen, drücken Sie .

## Hinweis

- In diesem Home Entertainment-System können bis zu 40 Radiosender gespeichert werden.
- Wird die automatische Installation nicht aktiviert oder werden weniger als fünf Radiosender gespeichert, werden Sie aufgefordert, die UKW-Antenne zu überprüfen.

## Radiosender empfangen

- 1 Drücken Sie die Taste RADIO.
- 2 Verwenden Sie die Fernbedienung, um die Wiedergabe zu steuern.

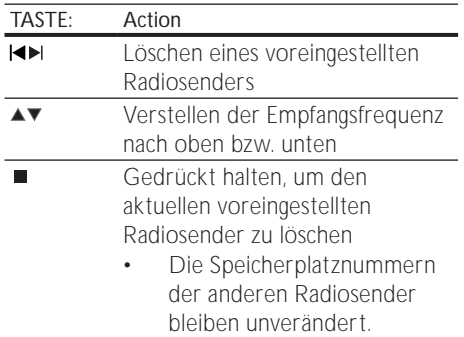

## Neuinstallation aller Radiosender

- 1 Drücken Sie die Taste RADIO.
- 2 Halten Sie die Taste PROGRAM mindestens 5 Sekunden lang gedrückt.
	- » Alle zuvor gespeicherten Radiosender werden überschrieben.

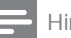

## Hinweis

• Überprüfen Sie die Antenne, wenn während der Senderinstallation kein Signal empfangen wird oder weniger als fünf Sender erkannt werden.

## Suchen und Speichern einzelner Radiosender

- 1 Drücken Sie die Taste RADIO.
- 2 Drücken Sie die Taste  $\leftrightarrow$ 
	- » Die Suche wird gestartet, bis ein Radiosender gefunden wird.
- 3 Wiederholen Sie Schritt 2, bis Sie den Sender gefunden haben, den Sie speichern möchten.
	- Drücken Sie zur Feineinstellung der Senderfrequenz auf  $\blacktriangle$  /  $\blacktriangledown$ .
- 4 Drücken Sie die Taste PROGRAM.
	- » Die Nummer des voreingestellten Senders blinkt.
	- » Wird nach dem oben beschriebenen Schritt mehr als 20 Sekunden lang keine Aktion ausgeführt, wird der Einstellungsmodus beendet.
- $5$  Drücken Sie  $\blacktriangleleft$  / $\blacktriangleright$  (oder die Zifferntasten) um eine Speicherplatznummer auszuwählen.
- $6$  Drücken Sie zur Bestätigung die Taste PROGRAM.

### Hinweis

• Wenn der UKW-Radiosender RDS-Daten (Radio Data System) sendet, wird der Name des Radiosenders angezeigt.

## 6 Erweiterte Funktionen

## Erstellen von MP3- Audiodateien

Sie können mit diesem Home Entertainment-System Audio-CDs in MP3-Audiodateien konvertieren. Die erstellten MP3-Audiodateien werden auf dem USB-Gerät gespeichert.

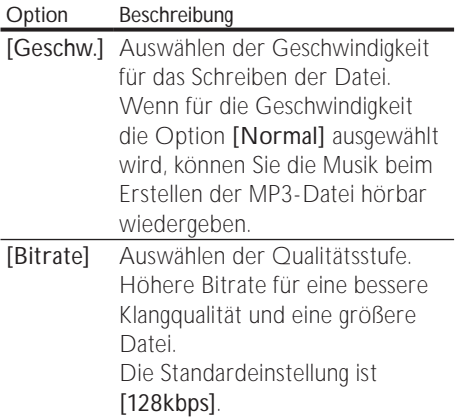

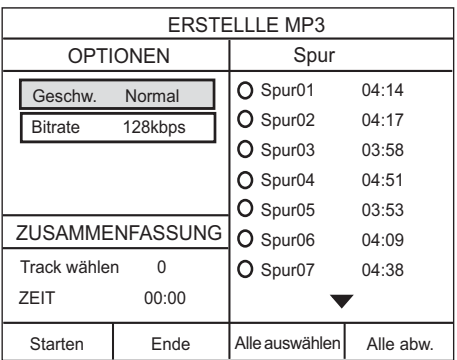

1 Legen Sie eine Audio-CD (CDDA/ HDCD) ein.

- 2 Verbinden Sie das USB-Flashlaufwerk mit der Buchse  $\leftrightarrow$  (USB) am Home Entertainment-System.
- 3 Drücken Sie während der Wiedergabe CREATE MP3.
- 4 Wählen Sie im Feld [OPTIONEN] die Konvertierungsoptionen aus, und drücken Sie OK.
- $5$  Drücken Sie  $\blacktriangleright$ , um das Feld [TITEL] zu öffnen.
- $6$  Wählen Sie den Audiotitel aus, und drücken Sie anschließend auf OK.
	- Wiederholen Sie Schritt 6, um einen weiteren Audiotitel auszuwählen.
	- Um alle Audiotitel auszuwählen, wählen Sie im Menü die Option [Alle auswählen] aus, und drücken Sie dann auf OK.
	- Um die Auswahl aller Audiotitel aufzuheben, wählen Sie im Menü die Option [Alle abw.] aus, und drücken Sie dann auf OK.
- 7 Wählen Sie im Menü die Option [Starten] aus, um die Konvertierung zu starten, und drücken Sie anschließend auf OK.
	- » Nach Abschluss der Kopie wird auf dem USB-Gerät automatisch ein neuer Ordner erstellt, in dem alle neuen MP3-Dateien gespeichert werden.
	- Um das Menü zu verlassen, wählen Sie die Option [Beenden], und drücken Sie anschließend OK.

## Hinweis

- Drücken Sie während dem Konvertieren keine Tasten.
- DTS- und kopiergeschützte CDs können nicht konvertiert werden.
- Schreib- oder passwortgeschützte USB-Geräte können nicht zum Speichern von MP3- Dateien verwendet werden.

# Deutsch

## 7 Anpassen von **Toneinstellungen**

## Einstellen der Lautstärke

- 1 Drücken Sie VOL +/-, um die Lautstärke zu verringern/zu erhöhen.
	- Drücken Sie  $\mathbb K$ , um die Stummschaltung zu aktivieren.
	- Um den Ton wieder einzuschalten, drücken Sie erneut die Taste  $\mathbf{\mathbf{K}}$  oder drücken Sie auf VOL +.

## Auswählen von Surround Sound

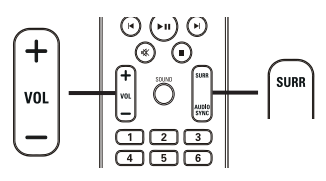

1 Drücken Sie wiederholt auf SURR. um die beste auf der Disc verfügbare Surround-Ausgabe auszuwählen.

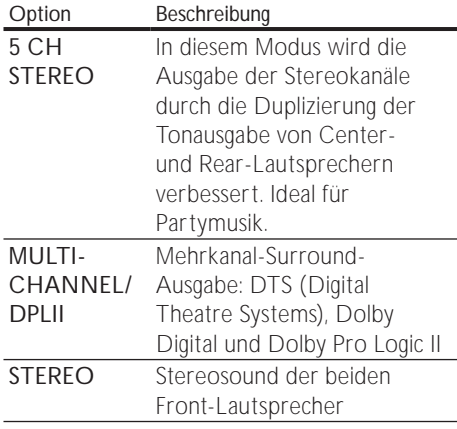

## Auswählen eines vordefinierten Sound-Effekts

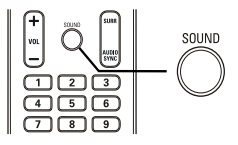

1 Drücken Sie mehrmals auf SOUND, um den Sound-Effekt auszuwählen, der am besten zur wiedergegebenen Musik oder zum wiedergegebenen Video passt.

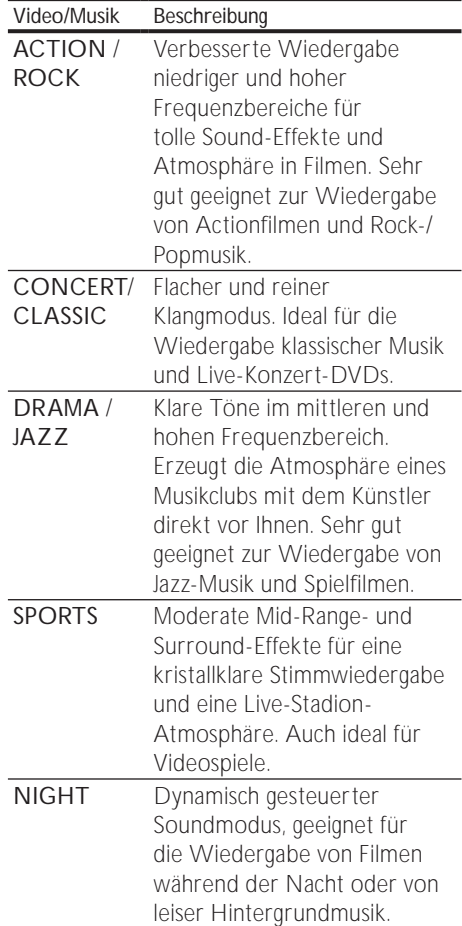

## 8 Anpassen der Einstellungen

Sie können die verschiedenen Einstellungen individuell anpassen. Befolgen Sie die folgenden Anweisungen, um durch die Einrichtungsmenüs zu navigieren.

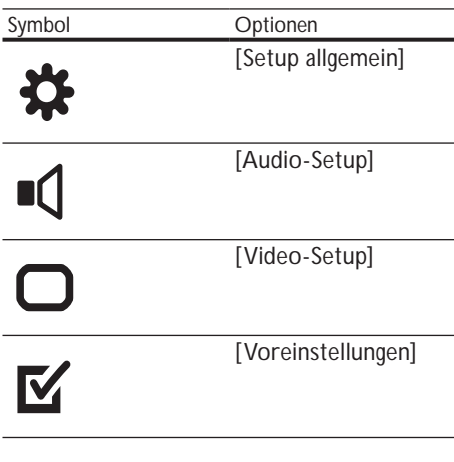

Hinweis

• Wenn die Setup-Option ausgegraut ist, bedeutet dies, dass die Einstellung momentan nicht geändert werden kann.

## Allgemeine Einstellungen

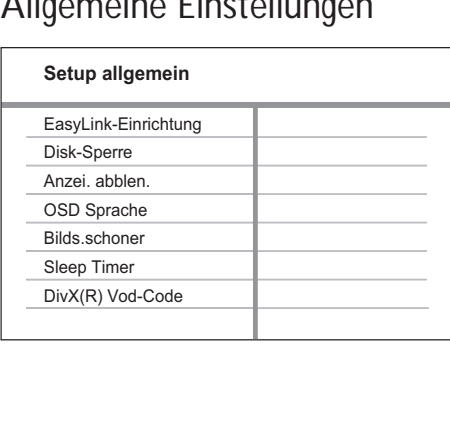

- 1 Drücken Sie die Taste **Example** 
	- » Das Menü [Setup allgemein] wird angezeigt.
- 2 Drücken Sie die Taste  $\blacktriangleright$ .<br>3 Mählen Sie eine Ontion
- 3 Wählen Sie eine Option aus, und drücken Sie die Taste OK.
- 4 Wählen Sie eine Einstellung, und drücken Sie dann OK.
	- Um zum vorherigen Menü zurückzukehren, drücken Sie die Taste **DBACK**.
	- Um das Menü zu verlassen, drücken Sie die Taste SETUP.

## Hinweis

• Erläuterungen zu den obigen Optionen finden Sie auf den nachfolgenden Seiten.

## [EasyLink-Einrichtung]

Wenn dieses Home Entertainment-System an ein HDMI-CEC-kompatibles Fernsehgerät bzw. an HDMI-CEC-kompatible Geräte angeschlossen ist, können alle angeschlossenen Geräte die folgenden Befehle gleichzeitig ausführen:

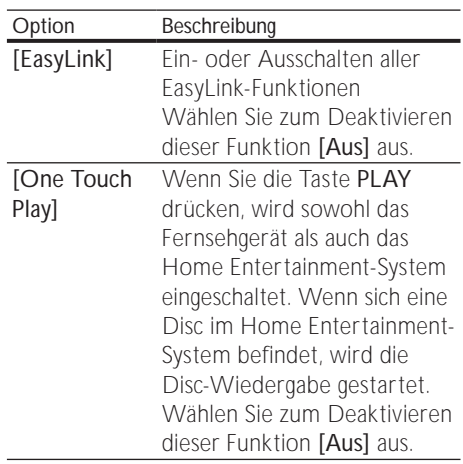

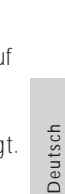

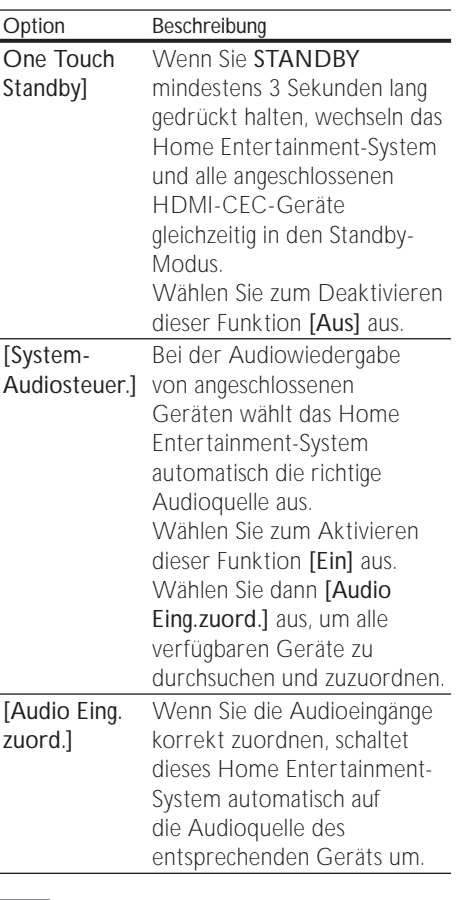

## Hinweis

- Sie müssen die HDMI CEC-Funktion dieser Geräte einschalten, bevor Sie EasyLink nutzen können. Detaillierte Informationen finden Sie in den Bedienungsanleitungen der entsprechenden Geräte.
- Philips kann eine vollständige Kompatibilität mit allen HDMI CEC-kompatiblen Geräten nicht garantieren.

## [Disk-Sperre]

Festlegen von Wiedergabebeschränkungen für bestimmte Discs. Bevor Sie beginnen, legen Sie die Disc in das Disc-Fach ein (es können maximal 40 Discs gesperrt werden).

- [Sperren] Einschränken des Zugriffs auf die aktuelle Disc. Sobald diese Funktion aktiviert ist, wird zum Entsperren und Abspielen der Disc ein Passwort benötig
- [Freigeben] Wiedergabe aller Discs.

## Tipp

• Sie können das Passwort festlegen und ändern (siehe "Anpassen von Einstellungen" > "Voreinstellungen" > [Passwort]).

## [Anzei. abblen.]

Anpassen der Helligkeit des Anzeigefelds am Home Entertainment-System.

- [100%] Normale Helligkeit
- [70%] Mittlere Helligkeit
- [40%] Geringste Helligkeit

## [OSD Sprache]

Auswählen der standardmäßigen Sprache des Bildschirmmenüs.

## [Bilds.schoner]

Aktivieren bzw. Deaktivieren des Bildschirmschonermodus. Dadurch wird der Bildschirm des Fernsehgeräts vor Schäden geschützt, die durch zu lange Standbilder entstehen können.

- [Ein] Einstellen des Bildschirmschoners auf eine Aktivierung nach 5-minütiger Inaktivität (z. B. im Pause- oder Stoppmodus)
- [Aus] Deaktivieren des Bildschirmschonermodus.

## [Sleep Timer]

Automatisches Umschalten in den Standby-Modus nach Ablauf einer zuvor eingestellten Zeitspanne.

- [15 min.], [30 min.], [45 min.], [60 min.] – Auswählen der Zeitspanne, bis zu der das Home Entertainment-System in den Standby-Modus umschaltet.
- [Aus] Deaktivieren des Sleep Timer-Modus.

## [DivX(R) Vod-Code]

Anzeigen des DivX®-Registrierungscodes.

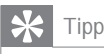

• Geben Sie diesen DivX-Registrierungscode für das Home Entertainment-System ein, wenn Sie unter www.divx.com/vod ein Video ausleihen oder kaufen. Die über den DivX® VOD-Service (Video On Demand) ausgeliehenen oder gekauften DivX-Videos können nur auf dem dafür registrierten Gerät wiedergegeben werden.

## Audioeinstellungen

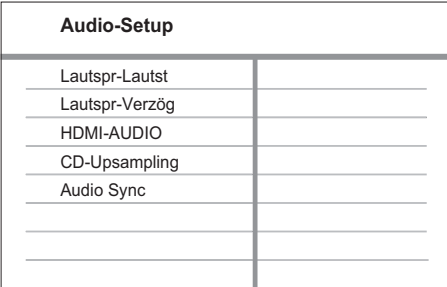

- 1 Drücken Sie die Taste **ELSETUP.** » [Setup allgemein] wird angezeigt.
- $2$  Drücken Sie  $\blacktriangledown$ , um [Audio-Setup] auszuwählen, und drücken Sie dann ►.
- 3 Wählen Sie eine Option aus, und drücken Sie die Taste OK.
- 4 Wählen Sie eine Einstellung, und drücken Sie dann OK.
- Um zum vorherigen Menü zurückzukehren, drücken Sie die Taste **DBACK**.
- Um das Menü zu verlassen, drücken Sie die Taste SETUP.

## Hinweis

• Erläuterungen zu den obigen Optionen finden Sie auf den nachfolgenden Seiten.

## [Lautspr-Lautst]

Auswählen der Lautstärke für jeden Lautsprecher für die ideale Audio-Balance.

1) Drücken Sie zum Starten auf OK.

2) Wählen Sie im Menü einen Lautsprecher aus, und drücken Sie dann auf <
ibid, um den Lautstärkepegel anzupassen.

3) Drücken Sie OK, um die Einstellungen zu bestätigen und das Menü zu verlassen.

Hinweis

• Der Testton wird von dem Lautsprecher ausgegeben, den Sie anpassen.

## [Lautspr-Verzög]

Auswählen der Verzögerungszeit für Subwoofer, Center- oder Rear-Lautsprecher, wenn diese näher an der Hörposition platziert werden, sodass die Tonausgabe aus allen Lautsprechern die Hörposition gleichzeitig erreicht.

1) Drücken Sie zum Starten auf OK. 2) Wählen Sie im Menü einen Lautsprecher aus, und drücken Sie dann <
i>
um die Verzögerungszeit festzulegen.

3) Drücken Sie OK, um die Einstellungen zu bestätigen und das Menü zu verlassen.

### Hinweis

• Wählen Sie 1 ms pro 30 cm Abstand zwischen Lautsprecher und Hörposition.

## [HDMI-AUDIO]

Auswählen der Einstellung für die HDMI-Audiowiedergabe, wenn Sie Home Entertainment-System und Fernsehgerät mit einem HDMI-Kabel verbinden.

- [Ein] Audiowiedergabe über Fernsehgerät und Lautsprechersystem. Wenn das Audioformat auf der Disc nicht unterstützt wird, erfolgt ein Downmix für Zweikanal-Ausgabe (lineares PCM-Audio).
- [Aus] Deaktivieren der Audioausgabe über das Fernsehgerät. Die Tonausgabe erfolgt nur über das Lautsprechersystem.

## [CD-upsampling]

Konvertieren von Musik-CDs auf eine höhere Samplingrate unter Verwendung komplexer digitaler Signalverarbeitungsverfahren, um eine bessere Audioqualität zu erzielen.

- [Aus] Deaktivieren von CD-Upsampling.
- [88.2kHz (X2)] Konvertieren der CD-Samplingrate auf das Doppelte des Originals.

## Hinweis

• CD-Upsampling ist nur im Stereomodus verfügbar.

## [Audio Sync]

Einstellen der Standardverzögerungszeit für die Audiowiedergabe bei der Wiedergabe von Video-Discs.

1) Drücken Sie zum Starten auf OK. 2) Wählen Sie im Menü eine Lautsprecherverzögerung aus, und drücken Sie dann die Taste < Verzögerungszeit festzulegen. 3) Drücken Sie die Taste OK, um die Einstellungen zu bestätigen und das Menü zu verlassen.

## Videoeinstellungen

#### **Video-Setup**

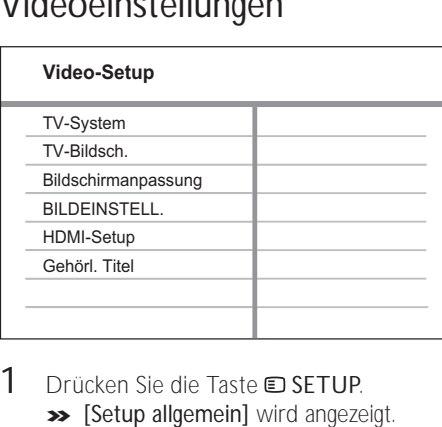

- 1 Drücken Sie die Taste **ED SETUP** » [Setup allgemein] wird angezeigt.
- 2 Drücken Sie  $\blacktriangledown$ , um [Video-Setup] auszuwählen, und drücken Sie dann ▶.
- $3$  Wählen Sie eine Option aus, und drücken Sie die Taste OK.
- 4 Wählen Sie eine Einstellung, und drücken Sie dann OK.
	- Um zum vorherigen Menü zurückzukehren, drücken Sie die Taste **b**BACK
	- Um das Menü zu verlassen, drücken Sie die Taste ED SETUP

### Hinweis

• Erläuterungen zu den obigen Optionen finden Sie auf den nachfolgenden Seiten.

## [TV-System]

Ändern dieser Einstellung, wenn das Video nicht ordnungsgemäß angezeigt wird. Diese Einstellung entspricht standardmäßig der gängigen Einstellung für Fernsehgeräte in Ihrem Land.

- [PAL] Für Fernsehgeräte mit PAL-System
- [NTSC] Für Fernsehgeräte mit NTSC-System
- [Multi] Für Fernsehgeräte, die sowohl PAL als auch NTSC verarbeiten können

Deutsch

## [TV-Bildsch.]

Auswahl eines der folgenden Anzeigeformate:

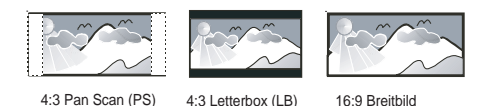

- [4:3 Pan Scan] Für Fernsehgeräte mit 4:3-Bildschirm: Bilddarstellung mit voller Höhe und abgeschnittenen Seiten.
- [4:3 Letterbox] Für Fernsehgeräte mit 4:3-Bildschirm: Breitbildanzeige mit schwarzen Balken am oberen und unteren Bildrand.
- [16:9 Breitbild] Für Breitbild-Fernsehgeräte: Anzeigeformat 16:9.

### [Bildschirmanpassung]

Das Bildformat wird an den Bildschirm des Fernsehgeräts angepasst, sodass Sie die Disc im Vollbildmodus genießen können.

- [Auswahl] Anzeige verschiedener Vollbildmodi. Wählen Sie mit OK das geeignete Format für Ihr Fernsehgerät.
- [Aus] Rückkehr zur normalen Bildschirmanzeige.

## [BILDEINSTELL.]

Auswählen eines vordefinierten Einstellungssatzes für die Bildfarbe bzw. Anpassen der persönlichen Farbeinstellungen.

- [Standard] Ursprüngliche Farbeinstellung.
- [Hell] Betonung lebhafter Farben.
- [Weich] Warme Farben.
- [Persönlich] Individuelles Anpassen der Farbeinstellung. Legen Sie Helligkeit, Kontrast, Schärfe/Farbtöne und Farbsättigung fest, und drücken Sie dann die Taste OK.

## [HDMI-Setup]

Auswählen der Einstellung für die HDMI-Videowiedergabe, wenn Sie Home Entertainment-System und Fernsehgerät mit einem HDMI-Kabel verbinden.

• [Breitbildformat] – Einstellen des Breitbildformats für die Disc-Wiedergabe.

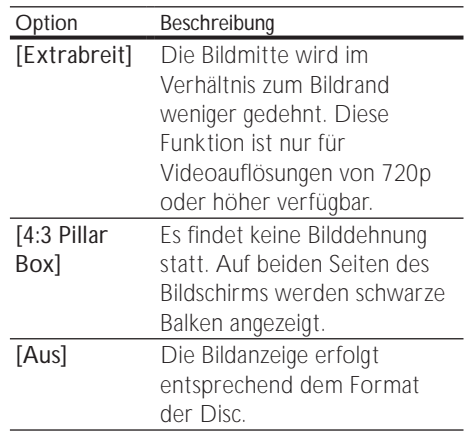

Hinweis

- Diese Funktion ist nur verfügbar, wenn Sie für die Einstellung [TV-Bildsch.][16:9 Breitbild] ausgewählt haben.
- [HDMI-Video] Auswählen einer HDMI-Videoauflösung, die mit dem Fernsehgerät kompatibel ist.

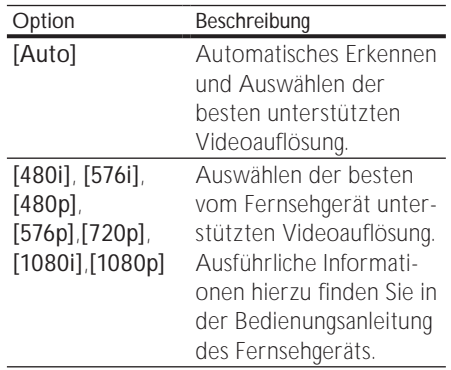

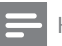

#### Hinweis

• Wenn die Einstellung nicht mit dem Fernsehgerät kompatibel ist, wird ein leerer Bildschirm angezeigt. Warten Sie 15 Sekunden auf die automatische Wiederherstellung, oder wechseln Sie wie folgt in den Standardmodus: 1) Drücken Sie  $\triangle$  2) Drücken Sie  $\triangle$  3) Drücken Sie ZOOM.

## [Ut Gehörlose]

Aktivieren bzw. Deaktivieren der Anzeige von Untertiteln.

- [Ein] Anzeigen der Soundeffekte in Untertiteln. Nur bei Discs mit optional zuschaltbaren Untertiteln und bei Unterstützung dieser Funktion durch das Fernsehgerät.
- [Aus] Deaktivieren der Anzeige von Untertiteln.

## Bevorzugte Einstellungen

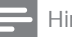

#### Hinweis

• Sie müssen die Wiedergabe der Disc beenden, bevor Sie auf [Voreinstellungen] zugreifen können.

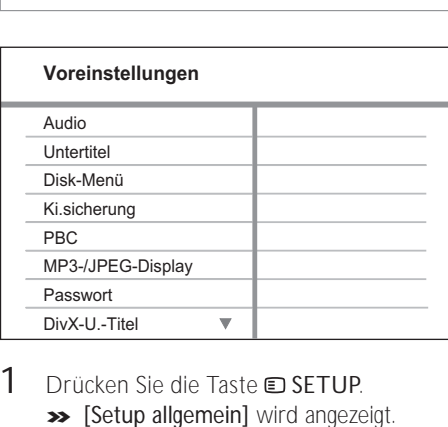

Deutsch

- 1 Drücken Sie die Taste **ELSETUP**. » [Setup allgemein] wird angezeigt.
- 2 Drücken Sie  $\blacktriangledown$ , um [Voreinstellungen] auszuwählen, und drücken Sie dann ►.
- 3 Wählen Sie eine Option aus, und drücken Sie die Taste OK.
- 4 Wählen Sie eine Einstellung, und drücken Sie dann OK.
	- Um zum vorherigen Menü zurückzukehren, drücken Sie die Taste **DBACK**.
	- Um das Menü zu verlassen, drücken Sie die Taste SETUP.

### Hinweis

• Erläuterungen zu den obigen Optionen finden Sie auf den nachfolgenden Seiten.

## [Audio]

Auswählen der Standard-Audiosprache bei der Disc-Wiedergabe.

## **[Untertitel]**

Auswählen der Standard-Untertitelsprache bei der Disc-Wiedergabe.

## [Disk-Menü]

Auswählen der Sprache für das Disc-Menü.

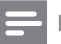

#### Hinweis

- Wenn die ausgewählte Sprache auf der Disc nicht verfügbar ist, wird die Standardsprache der Disc verwendet.
- Bei manchen Discs können Untertitel- und Audiosprache nur über das Disc-Menü geändert werden.
- Wählen Sie zum Auswählen von Sprachen, die nicht im Menü aufgeführt sind, die Option [Sonst] aus. Sehen Sie dann in die Liste der Sprachcodes auf der Rückseite dieses Benutzerhandbuchs nach, und geben Sie den entsprechenden vierstelligen Sprachcode ein.

### [Ki.sicherung]

Einschränken des Zugriffs auf Discs, die für Kinder nicht geeignet sind. Diese Discs müssen mit Altersfreigaben aufgenommen werden.

1) Drücken Sie auf OK.

2) Geben Sie die gewünschte Sicherungsstufe ein, und drücken Sie dann auf OK.

3) Geben Sie anhand der Zifferntasten das Passwort ein.

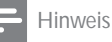

- Bei Discs, die Altersfreigaben über dem von Ihnen unter [Ki.sicherung] festgelegten Wert aufweisen, ist für die Wiedergabe ein Passwort erforderlich.
- Die Einstufung ist länderabhängig. Um die Wiedergabe aller Discs zuzulassen, wählen Sie " 8".
- Auf manchen Discs sind zwar Altersfreigaben aufgedruckt, sie wurden aber nicht damit aufgenommen. Bei solchen Discs können Sie diese Funktion nicht verwenden.

## Tipp

• Sie können das Passwort festlegen und ändern (siehe "Bevorzugte Einstellungen" > [Passwort]).

### [PBC]

Aktivieren bzw. Deaktivieren des Inhaltsmenüs bei VCDs/SVCDs mit PBC-Funktion (Wiedergabesteuerung).

- [Ein] Anzeigen des Indexmenüs, nachdem eine Disc eingelegt wurde.
- [Aus] Überspringen des Menüs und Starten der Wiedergabe ab dem ersten Titel.

### [MP3-/JPEG-Display]

Auswählen des Ordners oder Anzeige aller Dateien.

- [Ordner anzeigen] Anzeigen der Ordner mit MP3-/WMA-Dateien.
- [Dateien anzeigen] Anzeigen aller Dateien.

### [Passwort]

Einrichten oder Ändern des Passworts für gesperrte und geschützte Discs.

### Passw. ändern

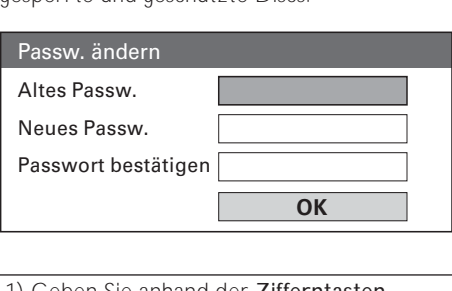

1) Geben Sie anhand der Zifferntasten "136900" oder das zuletzt festgelegte

Passwort in das Feld [Altes Passw.] ein.

2) Geben Sie das neue Passwort in das Feld [Neues Passw.] ein.

3) Geben Sie das neue Passwort erneut in das Feld [Passwort bestätigen] ein.

4) Drücken Sie die Taste OK, um das Menü zu verlassen.

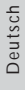

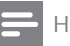

Hinweis

• Wenn Sie Ihr Passwort vergessen haben, geben Sie "136900" ein, bevor Sie ein neues Passwort festlegen.

### [DivX-U.-Titel]

Auswählen eines Zeichensatzes, der DivX-Untertitel unterstützt.

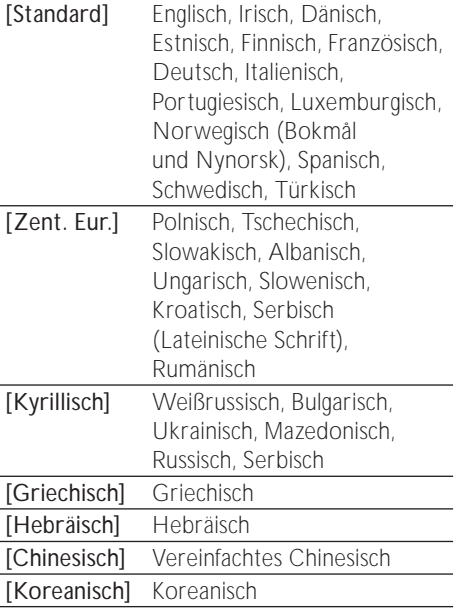

## Hinweis

• Stellen Sie sicher, dass die Untertiteldatei exakt den gleichen Namen hat wie die Filmdatei. Wenn beispielsweise der Dateiname des Films "Film.avi" lautet, müssen Sie die Textdatei "Film.sub" oder "Film.srt" nennen.

## [Versionsinfo]

Anzeigen der Softwareversion dieses Home Entertainment-Systems.

## Tipp

• Diese Informationen sind erforderlich, wenn Sie ermitteln möchten, ob auf der Website von Philips eine neuere Software-Version zur Verfügung steht, die Sie herunterladen und auf dem Home Entertainment-System installieren können.

## [Grundeinst.]

Zurücksetzen aller Einstellungen des Home Entertainment-Systems auf die Werkseinstellungen. Ausnahme: Einstellungen für [Disk-Sperre], [Passwort] und [Ki. sicherung].

## 9 Zusätzliche Informationen

## Aktualisieren der Software

Um vorhandene Aktualisierungen zu ermitteln, können Sie die aktuelle Software-Version dieses Home Entertainment-Systems mit der aktuellen Software (falls verfügbar) auf der Website von Philips vergleichen.

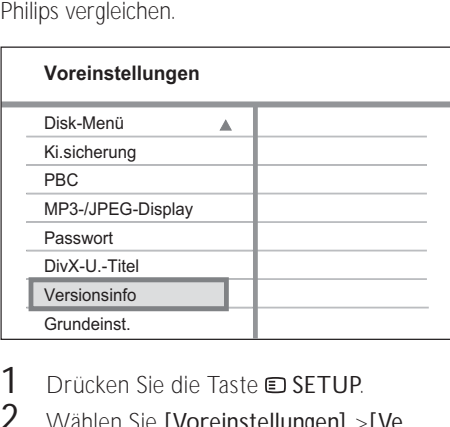

- 1 Drücken Sie die Taste **DSETUP.**<br>2 Wählen Sie **Woreinstellungen** S
- Wählen Sie [Voreinstellungen] > [Ve rsionsinfo], und drücken Sie dann die Taste OK.
- 3 Notieren Sie sich die Versionsnummer, und drücken Sie dann E SETUP, um das Menü zu verlassen.
- 4 Gehen Sie zu www.philips.com/support, um zu überprüfen, ob eine neue Softwareversion für dieses Home Entertainment-System verfügbar ist.
- 5 Wenn die aktuelle Softwareversion höher ist als die Softwareversion des Home Entertainment-Systems, laden Sie diese Version herunter, und speichern Sie sie auf einer CD-R oder einem USB-Flashlaufwerk.
- 6 Legen Sie die CD-R in das Home Entertainment-System ein, oder schließen Sie das USB-Flashlaufwerk an das Gerät an.
- 7 Drücken Sie auf DISC oder USB, und befolgen Sie die Anweisungen auf dem Bildschirm des Fernsehgeräts, um den Aktualisierungsvorgang zu bestätigen.
	- » Nach Abschluss der Softwareaktualisierung wechselt das Home Entertainment-System automatisch in den Standby-Modus.

## Hinweis

- Während des Aktualisierungsvorgangs darf die CD-R bzw. das USB-Gerät nicht entfernt werden.
- 8 Um das System neu zu starten, ziehen Sie das Netzkabel, und warten Sie einige Sekunden lang, bis Sie das Kabel wieder einstecken.

## Pflege

## Achtung

• Verwenden Sie keine Lösungsmittel wie Benzol, Verdünner, handelsübliche Reiniger oder Antistatiksprays für herkömmliche Discs.

### Reinigen von Discs

Wischen Sie die Disc von der Mitte zum Rand hin mit einem Reinigungstuch aus Mikrofaser in geraden Bewegungen ab.

## Reinigen des Hauptgerätebildschirms

Reinigen Sie die Bildschirmoberfläche mit einem Reinigungstuch aus Mikrofaser.

# Deutsch

## 10 Technische Daten

## Hinweis

• Technische Daten und Design können ohne vorherige Ankündigung geändert werden.

### Wiedergabemedien

• DVD-Video, DVD+R/+RW, DVD-R/-RW, DVD+R DL, CD-R/CD-RW, Audio-CD, Video-CD/SVCD, Picture CD, MP3-CD, WMA-CD, DivX-CD, USB-Flash-Laufwerk

## Verstärker

- Gesamtausgangsleistung:
	- HTS3270, HTS3277, HTS3269: 420 W RMS
	- HTS3377, HTS3376: 1.000 W RMS
	- HTS3377W, HTS3376W: 1.000 W RMS (kabelgebunden, 6 x 167)

 1.000 W RMS (kabellos, 10 % Toleranz)

- Frequenzgang: 40 Hz bis 20 kHz
- Signal-/Rauschverhältnis: > 60 dB (A-Gewichtung)
- Eingangsempfindlichkeit:
	- AUX: 400 mV
	- SCART TO TV: 200 mV
	- MP3 LINK: 250 mV

### Disc

- Lasertyp: Halbleiter
- Disc-Durchmesser: 12 cm/8 cm
- Videodecodierung: MPEG1/MPEG2/ DivX/DivX Ultra
- Video-DAC: 12 Bit/108 MHz
- Signalsystem: PAL/NTSC
- Video-Signal-/Rauschverhältnis: 56 dB
- Audio-DAC: 24 Bit/96 kHz
- Frequenzgang:
	- 4 Hz bis 20 kHz (44,1 kHz)
	- 4 Hz bis 22 kHz (48 kHz)
	- 4 Hz bis 44 kHz (96 kHz)
- PCM: IEC 60958
- Dolby Digital: IEC 60958, IEC 61937
- DTS: IEC 60958, IEC 61937

## Radio

- Empfangsbereich: UKW 87,5 bis 108 MHz (50 kHz)
- 26 dB Geräuschdämpfung: UKW 22 dBf
- Zwischenfrequenzunterdrückung: UKW 60 dB
- Signal-/Rauschverhältnis: UKW 50 dB
- Klirrfaktor: UKW 3 %
- Frequenzgang: UKW 180 Hz bis 10 kHz  $/ +6$  dB
- Stereotrennung: UKW 26 dB (1 kHz)
- Stereoschwelle: UKW 29 dB

## USB

- Kompatibilität: Hi-Speed-USB (2.0)
- Unterstützte Klassen: UMS (USB Mass Storage Class) (USB Massenspeichergerät)
- Dateisystem: FAT12, FAT16, FAT32

## Hauptgerät

- Stromversorgung:
	- HTS3270, HTS3277, HTS3269: 110 bis 240 V; ~50 bis 60 Hz
	- HTS3377/W, HTS3376/W: 220 bis 240 V; ~50 Hz
- Leistungsaufnahme:
	- HTS3270, HTS3277, HTS3269: 80 W
	- HTS3377/W, HTS3376/W: 180 W
- Standby-Stromverbrauch: < 1 W
- Abmessungen (B x H x T):
	- HTS3270, HTS3377, HTS3376, HTS3277, HTS3269: 360 x 57 x 331 (mm)
	- HTS3377W. HTS3376W: 360 x 57 x 341 (mm)
- Gewicht:
	- HTS3270, HTS3377, HTS3376, HTS3277, HTS3269: 2,87 kg
	- HTS3377W. HTS3376W: 3,01 kg

### Lautsprecher

- System: Fullrange-Satellit
- Lautsprecherimpedanz:
	- HTS3270, HTS3277, HTS3269: 4 Ohm (Center), 8 Ohm (Front/ Rear)
	- HTS3377/W, HTS3376/W; 4 Ohm (Center), 4 Ohm (Front/Rear)
	- Lautsprechertreiber: 75 mm Full-Range
- Frequenzgang: 150 Hz bis 20 kHz
- Abmessungen (B x H x T):
	- HTS3270, HTS3269: - Center/Front/Rear: 100 x 100 x 75 (mm)
	- HTS3377/W, HTS3376/W, HTS3277:
		- Center: 244 x 103 x 74 (mm)
		- Front: 103 x 203 x 71 (mm)
		- Rear: 262 x 1199 x 264 (mm)
- Gewicht:
	- **HTS3270** 
		- Center: 0,66 kg
		- Front: 0,39 kg
		- Rear: 0,38 kg
	- HTS3377, HTS3377W, HTS3277;
		- Center: 0,79 kg
		- Front: 0,54 kg
		- Rear: 3,38 kg
	- HTS3376, HTS3376W:
		- Center: 0,85 kg
		- Front: 0,58 kg
		- Rear: 3,55 kg
	- HTS3269:
		- Center: 0,67 kg
		- Front: 0,48 kg
		- Rear: 0,45 kg

### Subwoofer

- Impedanz: 4 Ohm
- Lautsprechertreiber: 165 mm Woofer
- Frequenzgang: 40 Hz bis 150 Hz
- Abmessungen (B x H x T):
	- HTS3270, HTS3269: 123 x 310 x 369 (mm)
	- HTS3377/W, HTS3376/W, HTS3277: 163 x 363 x 369 (mm)
- Gewicht:
	- HTS3270, HTS3269: 3,88 kg
	- HTS3377/W, HTS3376/W, HTS3277: 4,85 kg

#### Kabelloser Empfänger (nur bei HTS3377W, HTS3376W)

- Stromverbrauch: 50 W
- Frequenzgang: 6.000 Hz
- Signal-/Rauschverhältnis: 60 dB (A-Gewichtung)
- Eingangsempfindlichkeit: 400 bis 600 mV
- Klirrfaktor: 1 %
- Abmessungen (B x H x T): 126 x 130,5 x 126 (mm)
- Gewicht: 1,11 kg

## Laserspezifikation

- Typ: Halbleiterlaser GaAIAs (CD)
- Wellenlänge: 645 bis 665 nm (DVD), 770 bis 800 nm (CD)
- Ausgangsleistung: 6 mW (DVD), 7 mW (VCD/CD)
- Strahlendivergenz: 60 Grad

## 11 Fehlerbehebung

## **Warnung**

• Stromschlaggefahr! Öffnen Sie auf keinen Fall das Gehäuse des Geräts.

Bei eigenhändigen Reparaturversuchen verfällt die Garantie.

Wenn Sie bei der Verwendung dieses Geräts Probleme feststellen, prüfen Sie bitte die folgenden Punkte, bevor Sie Serviceleistungen anfordern. Wenn das Problem weiter besteht, registrieren Sie Ihr Produkt, und holen Sie sich Unterstützung unter www.philips.com/welcome.

Wenn Sie Philips kontaktieren, werden Sie nach der Modell- und Seriennummer Ihres Geräts gefragt. Sie finden die Modell- und Seriennummer auf der Rück- oder Unterseite des Geräts. Notieren Sie die Nummern: Modell-Nr. Serien-Nr.

## Hauptgerät

## Die Tasten auf dem Gerät funktionieren nicht.

• Trennen Sie das Gerät einige Minuten lang von der Stromversorgung, und schließen Sie es dann wieder an.

## Bild

### Kein Bild zu sehen.

- Hinweise zur Auswahl des richtigen Videoeingangskanals finden Sie in der Bedienungsanleitung des Fernsehgeräts. Wechseln Sie den Fernsehkanal, bis der DVD-Bildschirm angezeigt wird.
- Drücken Sie die Taste DISC.
- Wenn Sie die Einstellung [TV-Bildsch.] geändert haben, wechseln Sie in den Standardmodus: 1) Drücken Sie auf ▲ um das Disc-Fach zu öffnen. 2) Drücken Sie die Taste ◀ 3) Drücken Sie die Taste SUBTITLE.

## Kein Bild über die HDMI-Verbindung.

- Überprüfen Sie das HDMI-Kabel auf Fehler. Ersetzen Sie das HDMI-Kabel.
- Tritt dies beim Ändern der HDMI-Videoauflösung auf, müssen Sie in den Standardmodus wechseln: 1) Drücken Sie die Taste ▲ 2) Drücken Sie die Taste < 3) Drücken Sie die Taste ZOOM.

## Sound

## Kein Ton

• Vergewissern Sie sich, dass die Audiokabel angeschlossen sind, und wählen Sie die richtige Eingangsquelle (z. B. AUDIO SOURCE, USB) für das gewünschte Gerät aus.

## Kein Ton über die HDMI-Verbindung.

- Wenn das angeschlossene Gerät nicht HDCP-kompatibel oder nur DVIkompatibel ist, können Sie keinen Ton über eine HDMI-Verbindung übertragen. Verwenden Sie eine analoge oder digitale Audioverbindung.
- Stellen Sie sicher, dass die **[HDMI-**AUDIO]-Einstellung aktiviert ist.

#### Kein Ton bei Fernsehsendungen

• Schließen Sie ein Audiokabel an den am Home Entertainment-System befindlichen AUDIO-Eingang und an den AUDIO-Ausgang am Fernsehgerät an. Drücken Sie dann mehrmals auf AUDIO SOURCE, um die entsprechende Audioeingangsquelle auszuwählen.

## Kein Surround Sound-Effekt über die Lautsprecher

- Drücken Sie SURR, um eine geeignete Surround Sound-Einstellung auszuwählen.
- Wenn das Home Entertainment-System die DTS-Wiedergabe unterstützt, drücken Sie AUDIO SYNC, um einen anderen Audiotitel auszuwählen.
- Vergewissern Sie sich, dass die wiedergegebene Quelle mit Surround Sound (Dolby Digital usw.) aufgezeichnet wurde bzw. sendet. Wenn das angeschlossene Gerät nicht HDCPoder nur DVI-kompatibel ist, hören Sie möglicherweise keinen Ton über den HDMI-Ausgang. Stellen Sie eine analoge oder digitale Audioverbindung her.

## Wiedergabe

#### Keine Wiedergabe von DivX-Videodateien möglich

- Vergewissern Sie sich, dass die DivX-Datei entsprechend dem Home Entertainment-Profil mit dem DivX-Encoder codiert wurde.
- Stellen Sie sicher, dass die DivX-Videodatei vollständig ist.

#### Das Bildformat der Bildschirmanzeige entspricht nicht der Anzeigeeinstellung des Fernsehgeräts.

• Das Bildformat ist auf der Disc festgelegt.

#### DivX-Untertitel werden nicht korrekt angezeigt.

- Stellen Sie sicher, dass der Name der Untertiteldatei dem Namen der Filmdatei entspricht.
- Wählen Sie den richtigen Zeichensatz aus. 1) Drücken Sie die Taste **SETUP**. 2) Wählen Sie [Voreinstellungen] aus, und drücken Sie dann die Taste  $\blacktriangleright$  3) Wählen Sie [DivX-U.-Titel] aus, und drücken Sie dann die Taste OK. 4) Wählen Sie den Zeichensatz aus, der die Untertitel unterstützt.

#### Der Inhalt des USB-Flashlaufwerks kann nicht gelesen werden.

- Das Format des USB-Flashlaufwerks ist nicht mit diesem Home Entertainment-System kompatibel.
- Das Laufwerk wurde mit einem anderen Dateisystem formatiert (z. B. NTFS), das von diesem Gerät nicht unterstützt wird.
- Die maximal unterstützte Speichergröße beträgt 160 GB.

#### Die Rear-Lautsprecher erzeugen keinen Ton, und die Anzeige auf dem kabellosen Empfänger blinkt konstant über eine Minute lang. (Nur bei HTS3377W, HTS3376W)

Stellen Sie sicher, dass alles korrekt angeschlossen ist, und führen Sie die folgenden Schritte aus: 1) Drücken Sie auf **.** 2) Drücken Sie **□ INFO**. Ein Bildschirm wird angezeigt. 3) Drücken Sie auf 1 und dann innerhalb von 5 Sekunden auf SURR. "PAIRING SUCCESS" (Verbindung erfolgreich) wird angezeigt. 4) Wenn "PAIRING FAIL" (Verbindung fehlgeschlagen) angezeigt wird, wiederholen Sie die Schritte 1 bis 3.

# Deutsch

## 12 Glossar

## B

### Bildseitenverhältnis

Das Bildseitenverhältnis beschreibt das Verhältnis zwischen der Breite und Höhe eines Fernsehbildschirms. Das Bildseitenverhältnis eines herkömmlichen Fernsehgeräts ist 4:3. HD- und Breitbildfernseher weisen hingegen ein Bildseitenverhältnis von 16:9 auf. Mithilfe des Letter-Box-Formats können Breitbildformate auch auf Bildschirmen mit dem Standardverhältnis von 4:3 wiedergegeben werden.

## D

#### DivX®

Der DivX®-Codec ist eine zum Patent angemeldete MPEG-4-basierte Videotechnologie, die von DivX®, Inc. entwickelt wurde. Dadurch lässt sich unter Beibehaltung höchster visueller Qualität die Dateigröße digitaler Videos reduzieren.

### Dolby Digital

Ein Surround-Sound-System, entwickelt von Dolby Laboratories, das bis zu sechs digitale Audiokanäle unterstützt (vorne links und rechts, Surround links und rechts, Mitte und Subwoofer).

## H

## **HDCP**

High-Bandwidth Digital Content Protection. Hierbei handelt es sich um eine Spezifikation, die eine sichere Übertragung digitaler Inhalte zwischen unterschiedlichen Geräten gewährleistet (um Urheberrechtsverletzungen zu verhindern).

#### HDMI

High-Definition Multimedia Interface (HDMI) ist eine digitale Hochgeschwindigkeitsschnittstelle für die Übertragung von unkomprimierten High Definition-Videosignalen und digitalen Mehrkanal-Audiosignalen. Diese Schnittstelle bietet perfekte Bild- und Tonqualität ganz ohne Rauschen. HDMI ist vollständig rückwärtskompatibel mit DVI. Gemäß dem HDMI-Standard führt das Anschließen an HDMI- oder DVI-Produkte ohne HDCP (High Bandwidth Digital Content Protection) dazu, dass kein Video- oder Audiosignal ausgegeben wird.

## J

### JPEG

Ein äußerst gängiges Format für digitale, statische Bilder. Eine Komprimierungsmethode für unbewegte Bilder, die von der Joint Photographic Expert Group vorgeschlagen wurde und im Verhältnis zur hohen Komprimierungsrate nur eine geringe Verringerung der Bildqualität nach sich zieht. Die Dateien verfügen über die Erweiterung ".jpg" oder ".jpeg".

## M

### M<sub>P3</sub>

Ein Dateiformat mit einem Audiodatenkompressionssystem. MP3 ist die Abkürzung für Motion Picture Experts Group 1 (oder MPEG-1) Audio Layer 3. Durch die Verwendung des MP3-Formats kann auf einer CD-R oder CD-RW die 10-fache Datenmenge im Vergleich zu einer herkömmlichen CD gespeichert werden.

### MPEG

Motion Picture Experts Group. Eine Sammlung von Komprimierungsmethoden für digitale Audio- und Videodaten.

## P

## PBC

Playback Control (Wiedergabesteuerung). Ein System, bei dem Sie mit auf der Disc aufgenommenen Bildschirmmenüs durch eine Video CD/Super VCD navigieren können. Wiedergabe- und Suchfunktionen können interaktiv bedient werden.

## PCM

Pulse-Code-Modulation. Ein digitales Audio-Codierungsverfahren.

## Progressive Scan

Progressive Scan verfügt über eine doppelt so hohe Bildwiederholfrequenz wie ein herkömmliches TV-System. Es bietet eine höhere Bildauflösung und bessere Qualität.

## W

## WMA

Windows Media™ Audio. Bezieht sich auf eine von der Microsoft Corporation entwickelte Audiokomprimierungstechnik. WMA-Daten können mit Windows Media Player Version 9 oder Windows Media Player für Windows XP verschlüsselt werden. Die Dateien sind anhand der Dateierweiterung "WMA" erkennbar.

### WMV

WMV ist die Abkürzung für Windows Media Video und bezieht sich auf eine von der Microsoft Corporation entwickelte Videokomprimierungstechnik. WMV-Inhalt kann mithilfe des Windows Media® Encoder (Serie 9) codiert werden. Die Dateien sind anhand ihrer Dateierweiterung "wmv" erkennbar.